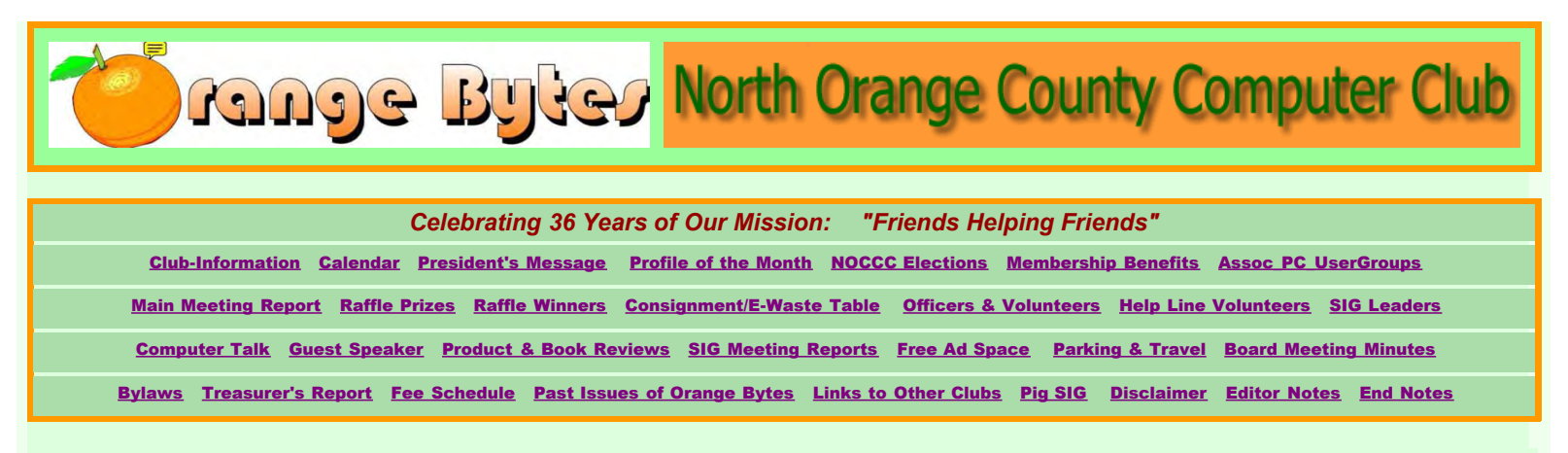

# Welcome to the North Orange County Computer Club Web Site.

This is the Orange Bytes Newsletter. On this site you will find information on our organization, on computers and on the Internet. We are a friendly club for computer geeks of all ages. We are always looking for new members who can teach us, learn from us, and have some fun.

Our Newsletter has been published from 1976 to the present. Formerly delivered in paper to our members, we now use the World Wide Web exclusively. Use the above links to go directly to specific sections, or just scroll in a leisurely fashion through the whole document. Our calendar of events is shown below.

> Click HERE for previous Bytes in Original PDF format.

Vol 37 • No 9 • September 2012

# Calendar of Events

Next meeting: October 14, 2012 (Reports inside are for September Meeting)

NEXT SPEAKER for Main Meeting: October 14, 2012: Kris Krishnamurthy, Siemans Cloud Computing, Manager. Please join us at 2:00 p.m., or come early for the Special Interest Groups.

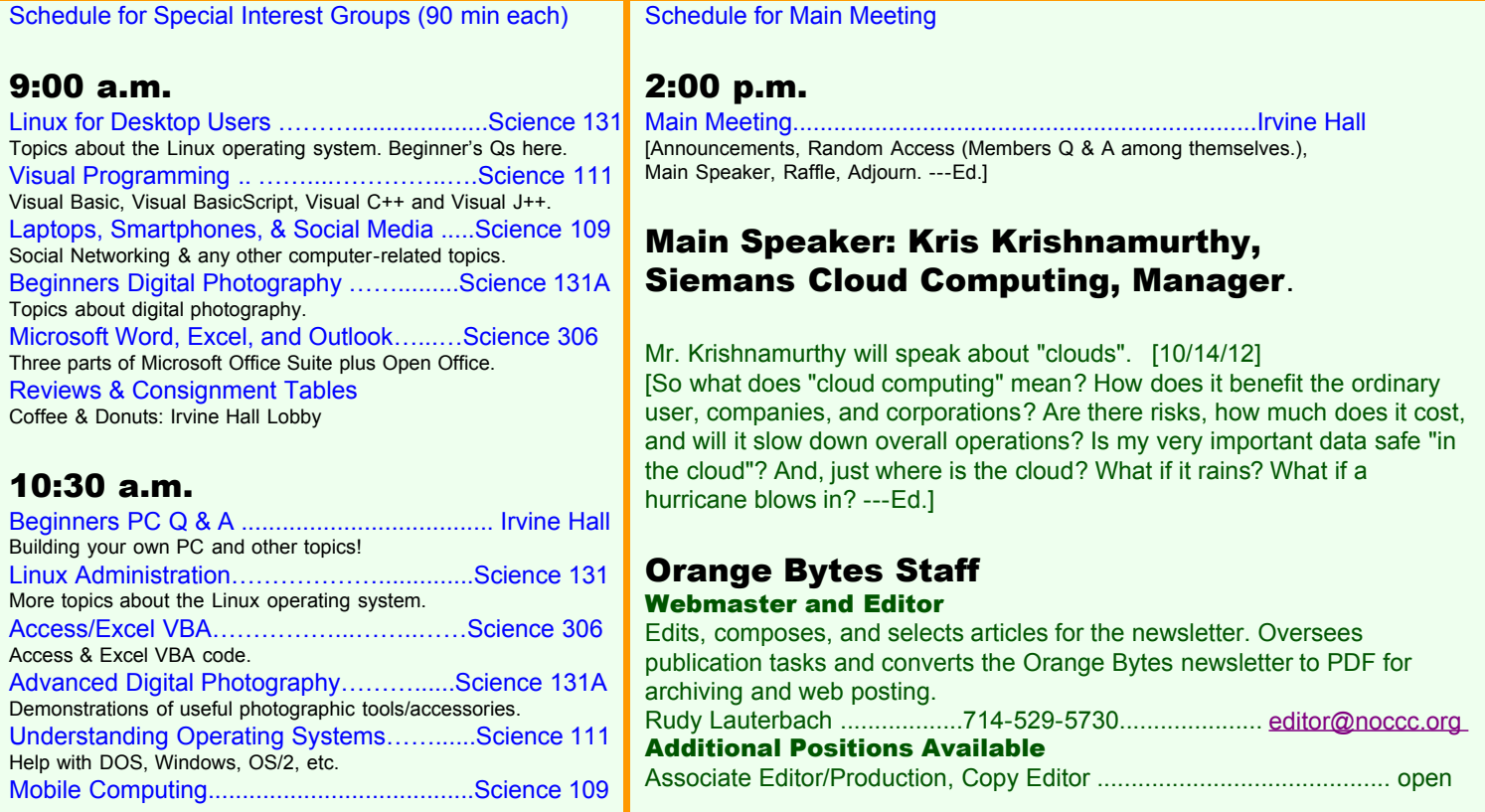

<span id="page-1-0"></span>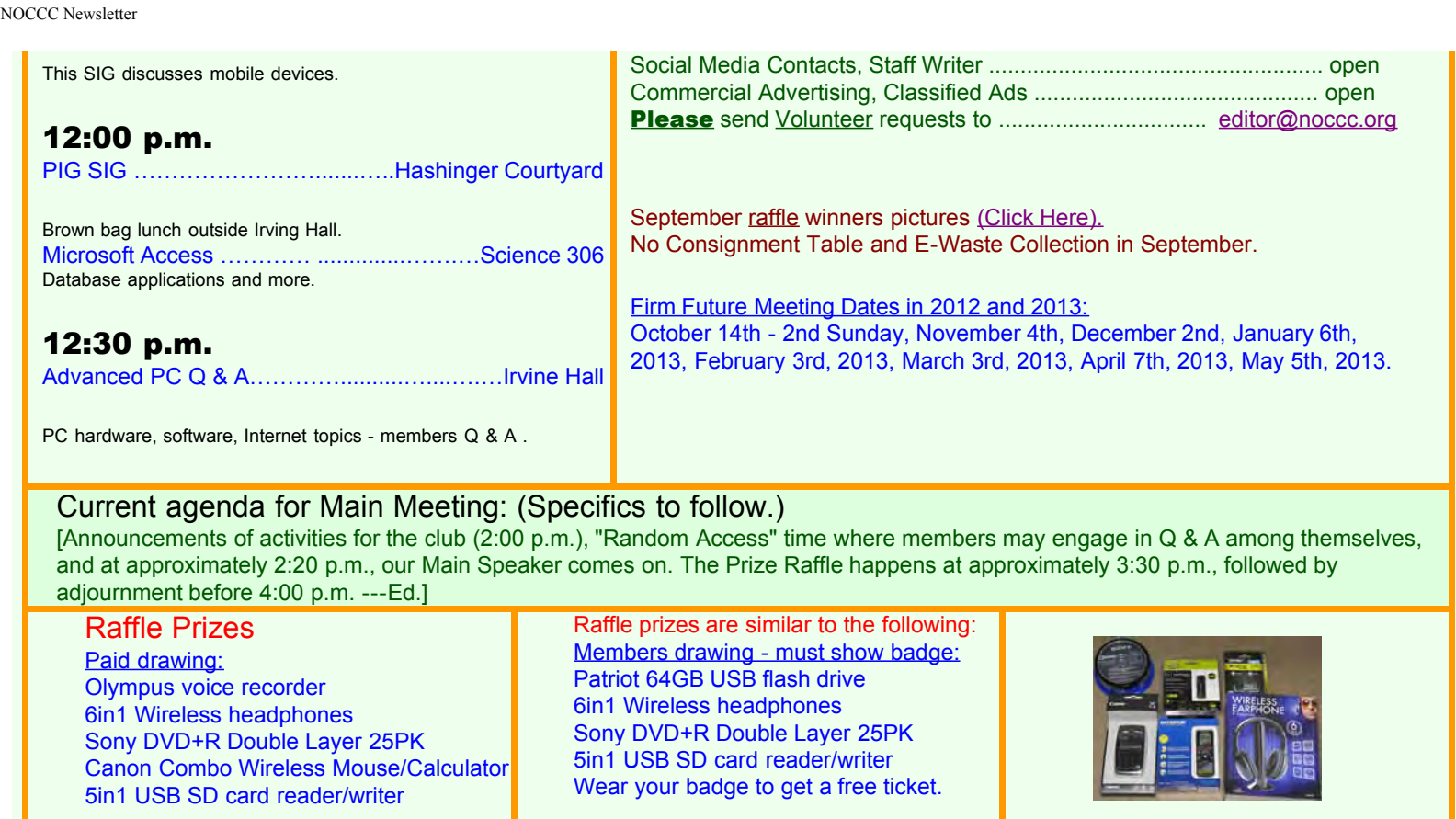

Celebrating 36 Years of Friends Helping Friends

# <span id="page-1-2"></span><span id="page-1-1"></span>President's Message

by Dr. Patricia Adelekan, DTM, CTA North Orange County Computer Club (NOCCC)

# **Presidential Briefs**

*Recent Appointments:* Effective, September 15, 2012 Board Secretary: Linda Jaeckels, DTM, 714-687-0830 H 714-495-1750C [lindajae1949@gmail.com](mailto:lindajae1949@gmail.com) Board Director: Mahender Adluri, Cell: 510-468-1576 Email: [madluri@hotmail.com](mailto:madluri@hotmail.com)  SIG Leader: Programming (.Net; JAVA, Linux Kernal, etc.) [\*] Volunteer: Public Relations: Joe Davidson, Cell: 714-390-3876 Email[: jdavids7190@gmail.com](mailto: jdavids7190@gmail.com) Thanks. If you have any questions, please contact me. 714-628-9844

# **Announcements**

More Volunteers NEEDED to help with FUN AND CREATIVE Projects: (1) research, (2) laboratory and (3) museum (we are lockting for and collecting items for a computer museum. OneOC volunteers have been excellent. Volunteer Angela Dixon helped with the inventory. Thanks. If you have any questions, please contact me. 714-628-9844.

# **Observations:**

A Quote to Note: "The success of these new computers has brought to the club [OCC]a wealth of new people with a wider variety of interests and talents than the founding

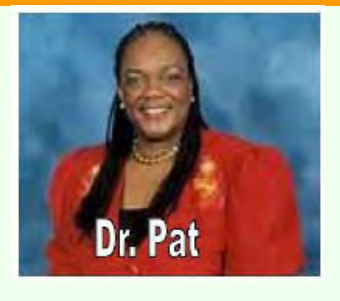

tinkerers [of NOCCC] could have imagined.," wrote one-time past President Gary Dickinson in the June 1983 ORANGE BYTES. And the same can be said of today's emerging and new varieties of computer-based technologies and "new people."

NOCCC has always been on the cutting edge since its inception and I predict will remain there for another 36 years from now -- if we embrace the former and the new and work together as "Friends helping Friends" of all ages (as well as the greater community) offering training, education and services for getting acquainted with the new computer-based technologies and devices. With inevitable change -- we must be interested in learning how to get the most out of all systems. As Dickinson also says "the club will prosper." I contend, therefore, that each and every past, present, and future member of NOCCC can claim NOCCC as part of their GREATNESS and LEGACY to mankind.

#### **September Message:**

Since my last message, many positive things have continued to happened. Richard Miller, another Board member, and I met with Sandra Robbie of the Career Development Center at Chapman University. We discussed the possibility of building closer relationships with the University through their Student Internship program. The University is eager to establish work internships for its students to enhance their real life experiences in a non-Chapman University world. And NOCCC can use the extra help in marketing our program, public relations, taking minutes of various meetings and out-reaching to the community. We want to be at many of the community fairs and events. The Board anticipates positive results emanating from this effort.

Next, at our August 15 SIGs and Main Meeting, we had a high school student volunteer, Myna Allister, from Irvine. We got her through ONE OC (formerly the Volunteer Center of Orange County) which NOCCC joined recently. Myna helped out in the Smartphone, Laptop and Social Media SIG, the Linux SIG, with the Raffle Table and passing out the Certificates of Appreciation at the Main Meeting. More volunteers are lined up to help us with lifting-and-moving items, distributing flyers and outreach in in the City of Orange and the surrounding communities.

We gained eight  $(8)$  new members in the month of July--and hope to continue this trend into the future.

We encourage former members to rejoin NOCCC and to recruit more new multi-aged members. We are on-the-Move for growth, shared-knowledge, and service to members and others. Because of our positive and kind ways and help , we want others to rush and cram to join NOCCC.

One new member, Lyle Holmes was able to help print the Certificates of Appreciation. If you did not receive yours at the last SIG, please attend the Main Meeting, on Sept. 2, 2012 at 2:00 p.m. to greet us, receive your certificate and to listen to Bruce Brown, Charter NOCCC member No. 23. His presentations and questions and answers will be on Apple Technology. Feel free to bring your devices (any make).

For more positive news, please show up on Sunday, Sept. 2, 2012, attend our Board Meetings and/or give me a call. We are still looking for "museum-type items," volunteers and your ideas.

I recently traveled to Orlando Florida and was able to meet many computer savvy individuals and to visit a few computer clubs in Florida. Please feel free to contact me anytime -- NOCCC is going places and we want you to be on board with us.

Finally, here are some pictures of members at the September meeting:

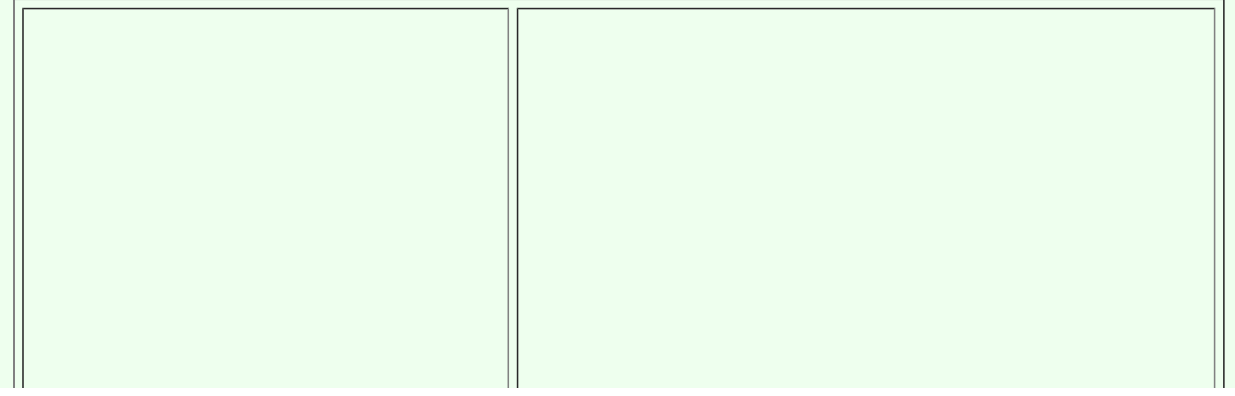

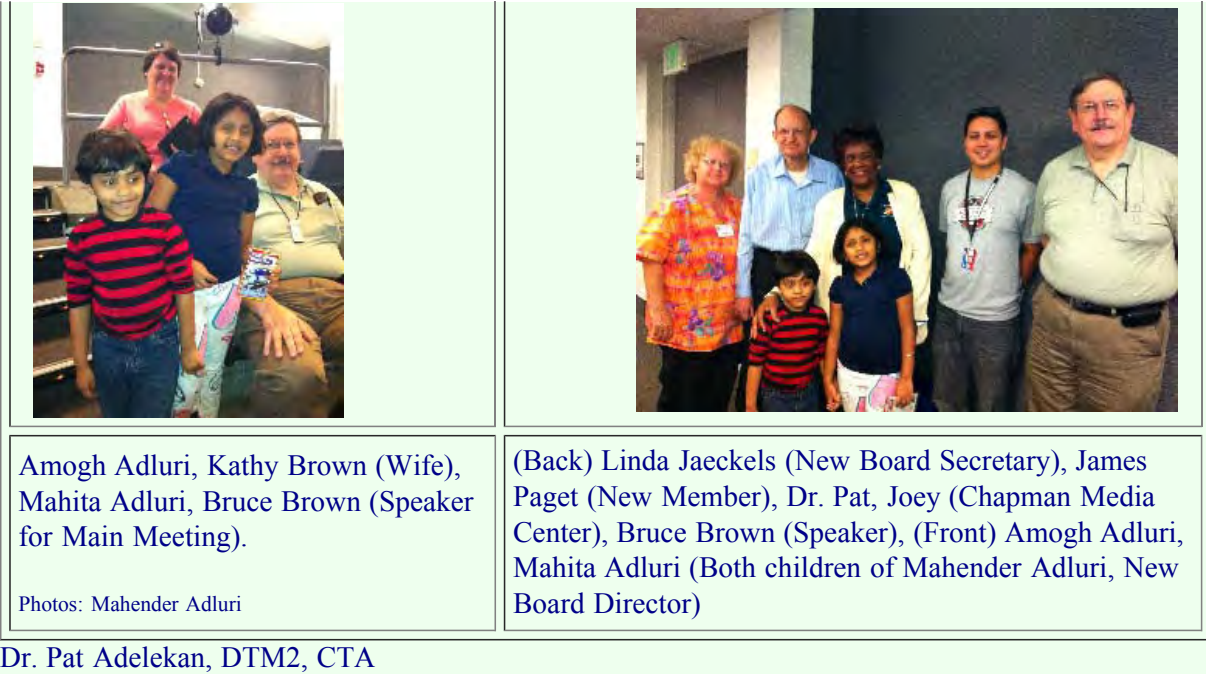

714-628-9844

### [\*] **Bylaws - ARTICLE V - Section 4. Vacancy**

**a.** A vacancy in the office of president shall be filled by the vice-president for the balance of the office term. **b.** A vacancy in any other elected office shall be filled by appointment of any regular member to that office for the balance of the office term by the president.

### August Message 2012, repeat for emphasis:

Time flies by so quickly; it is almost two months since I have assumed the role of President of the North Orange County Computer Club (NOCCC), and so very much has happened. First of all, I have had the honor of personally meeting in person and on the phone with numerous members and personalities at Chapman University; founding members; charter members; long-time members and more recent members of NOCCC. I have been quite impressed by each contact -- and some have just won my heart with their kindness, talents, skills, stories and commitment to the North Orange County Computer Club.

Secondly, and most of all, during the various contacts, I have been able to delve into much research and history about the origins of how the North Orange County Computer Club (NOCCC) came to be -- its purpose and why it should be here another 36 more years to come. The club was born out of a need to help educate computer enthusiasts about computers (homecomputing) and computing as a hobby, at a time when personal computers were just being introduced into homes in the mid-1970s.

Those were also the days of Southern California Computer Society (SCCS) in Los Angeles and the days of hackers Stephen Jobs and Steve Wozniak, who created a personal computer and began hawking it at computer clubs in California -- even it is said that Stephen Jobs presented his computer at one of the early NOCCC meetings.

Those were the days of "Friends Helping Friends." What stories I have heard and what respect I have for the pioneers and founders of NOCCC, and all the members who have belonged over the years, sustaining the Organization until today.

In the mid 1970's, even I was active with computers, not only for myself locally (in the U.S.) in earning my B.A. degree at Ohio State University, but also in Nigeria, West Africa where I earned my Ph.D degree. I used the "main Frame" computers and "key punched" much of my data for the 3 x 2 pretest-posttest factorial design, which used the analysis of variance and covariance applying the "F" test for the three independent samples to analyze and compare the data. I further used the Scheffe test of comparison to determine exactly which group significantly outperformed the others. Even all my jobs (as an educator) introduced me to some aspects of computers. I was curious then, and still am, even though I am not a guru (smile).

Today, I see a parallel of early personal computer days of curiosity, experimentation and learning (among friends) with today's need to learn and understand the new emerging technologies (smart phones, ipad, ipod, apps, etc.) and how "these strange devices" can enhance and intrigue our lives. They, too, are computers in another form. In April, 1976 when NOCCC was created, those founders and chartered members were filling a niche, a need to know about those "new devices", to exchange knowledge and to grow in their knowledge and learning together, "Friends Helping Friends."

The same need is here today: a need to understand and learn about the contemporary and emerging forms of computers and how best to use them to enhance our quality of life, and in a positive and supportive environment involving "Friends helping Friends", to encourage memberships across all generations. In the 1970s, many of the enthusiasts were in their 20's, 30's and 40's. Today they are 36 years older; they have changed and so has computing. But, despite those changes the passion for technology still exists. And some are even the hobbyists of today. Today's gurus are in their 20's, 30's and 40's, too; they are the younger generation.

Again, I have observed over the few years I have been in NOCCC, at Board meetings, at the General Meetings, during the SIGS, in my conversations with founders, charter members, and others, a burning desire to continue to be "tech" gurus. Many former NOCCC members have started additional new clubs (e.g. the Orange Apple Computer Club(OACC) and the Orange County Personal Computer Club (OCPC Club), carrying out their passion and need to know more.

So, My President's Message for today: Let NOCCC keep growing in membership, and expanding our interests to reflect the needs of the community yesterday, today and tomorrow, like we have always been doing; let us continue giving scholarships to technical students at Chapman University; let us resume participating in Swapmeets/FleaMarkets, computer fairs, and collaborating with other computer-related businesses and groups and welcome and embrace the new technologies; let us reenroll former members who dropped out for whatever reason; let us actively and kindly recruit younger members to join forces with us, to grow, learn and exchange together; and finally let us exist for another 36 years as a viable organization educating,

As a result of the delving into the background of NOCCC and discussions with many of you, it is my firm belief that some of our new or revitalized efforts should be geared towards 1) recruiting younger members (and acting as mentors and coaches in an exchange of ideas, services, and knowledge; and 2) preserving some of our history, stories and equipment for generations to come. Such a legacy is valuable for not only members and the organization, but for humanity...

These pioneers have made a big difference in the world - for current and future generations.

### My Special Proposal:

I hereby propose the following to preserve the histories, stories and equipment of NOCCC and its members: The creation of a documentary telling the story of NOCCC and its members. The creation of a NOCCC Computer Museum (in Orange County) to preserve the many devices, equipment, newsletters and other computer-related memorabilia of the club.

I already discussed with Founding Member No.6, Gary Covington, who agreed to chair this committee and Bruce Brown, Member No.28, who has some knowledge and information and may help this to happen. A production of a radio program that would address emerging technologies, tell stories and experiences about people, places and things; and to bridge gaps among the generations to ensure that NOCCC continue into the near-and-far futures, with representation from ALL GENERATIONS.

### Additionally:

The creation of a book about the History and Heroes of NOCCC.

The establishment of a Fund for the Building/Museum project (trusts, bequests, donations, grants etc).

The establishment of a Consortium of computer clubs, groups, societies to address needs, concerns, issues, and opportunities for growth and greatness.

Volunteer Opportunities: To make any of the above happen, we need volunteers (past, present or future members and nonmembers who are interested. If any former or current member (or any other person) is interested in any of these projects, please contact me, the President, Patricia Adelekan, Ph.D., DTM, at 714-628-9844, [president@noccc.org](mailto:president@noccc.org). Or, [click here to](file:///D|/work/noccc/rl-www/htdocs2/keepPastHtmls/comments.php) NOCCC Newsletter

[leave us](file:///D|/work/noccc/rl-www/htdocs2/keepPastHtmls/comments.php) *[comments](file:///D|/work/noccc/rl-www/htdocs2/keepPastHtmls/comments.php)* [describing your interests and capabilities](file:///D|/work/noccc/rl-www/htdocs2/keepPastHtmls/comments.php). Thank you.

Special Notice -- Appreciation and Recognition Certificates

1. The Certificates of Appreciations will be distributed at the next Main Meeting, Aug. 12, 2012, at Irving Hall. We are sorry they were not ready at the last meeting.

2. In the future, I will be producing a President's NOCCC Report discussing some of my Findings and Recommendations, such as I have mentioned here. I invite all comments and ideas from readers.

3. Finally, I would appreciate your kind cooperation with any personal interviews by myself, or a designated person by me, concerning you and NOCCC. Your stories may contribute to a documentary or museum and/or book. More details will follow this announcement and request. Expect my call or email (smile). It is a great honor to serve and to be a part of this pioneer organization (NOCCC). I am also a pioneer, on many fronts. Believe me (smile).

Dr. Pat Adelekan, DTM2, CTA 714-628-9844, [president@noccc.org](mailto:president@noccc.org) President, North Orange County Computer Club

# <span id="page-5-0"></span>**TECH Profile of the Month -- September 2012**

**Jesus Monge** (technology enthusiast) was born in 1983 in San Diego, California, and graduated from Anaheim High School. After high school, he worked for two years at Radio Shack as a Tech consultant.

He learned about computer-related mobile technology from his step-dad who gave him his first cell phone. Next, he got an iphone and tinkered, fiddled and toyed with it --just so that he could see "what else" he could do with it-- download music and sell the phone.

Today Jesus is one of the mobile consultants working for Wireless Advocates; a firm serving clients at Staples and Costco. He is an expert with all aspects of the Smartphone and is an excellent and patient teacher. Jesus is a loving father and enjoys all aspects of modern technology.

He and several other young techies have teamed up to serve and teach (without a charge) various communities in Orange County. Their wish is to help everyone learn about and understand how to get the most out of the new devices. And not to fear knowing more about the "tech tools."

His contact information is misnopaies83@gmail.com. He wishes to own his own company one day. Also visit wirelessadvocates.com for more information.

Dr. Pat Adelekan, DTM2, CTA, 714-628-9844

# <span id="page-5-1"></span>Guest Speaker Information - September, 2012, Meeting

Bruce Brown - Vice-President, Mac Guru Orange Apple Computer club -<http://www.oacc.org/Site/Home.html>

Bruce has been involved with computers

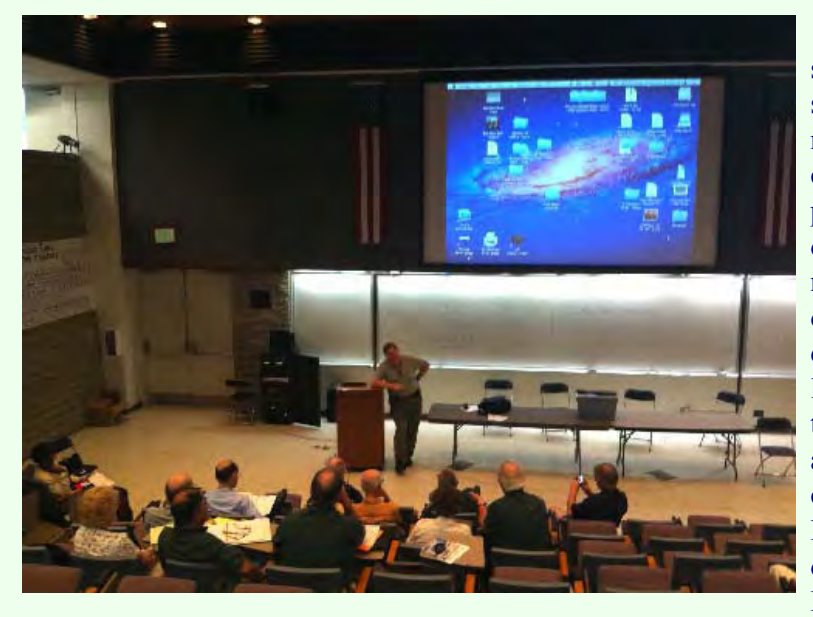

Computer Club (ca. 1975), and was their first newsletter editor.

since the mid-1960's and with Macs since October 1994, when he bought a new PowerMac 7100. He has strong

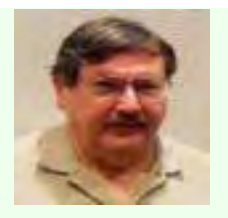

computer knowledge that includes a background in programming and electronic design. He has several years of experience writing hardware and software manuals for network devices, printers, data acquisition equipment, and other electronic equipment. Bruce also writes and distributes via email a free publication for the benefit of local Mac User Group members. Called "Bruce's Picks," this short newsletter lists bargains in computer storage and accessories that are found in the current ads of the local computer stores. In addition to working extensively with Mac OS X and its predecessors, he's worked with several other flavors of Unix, and yes, even Microsoft Windows. Bruce was a co-founder of the North Orange County

# <span id="page-6-0"></span>NOCCC Elections

Elections were held at the June 3rd main meeting. The current Officer Corps and Board of Directors is shown below. Formal installations took place in the July meeting.

While mostly taken from the Bylaws, the summary of duties below is nearly all-inclusive.

# Current Complement of NOCCC Officials

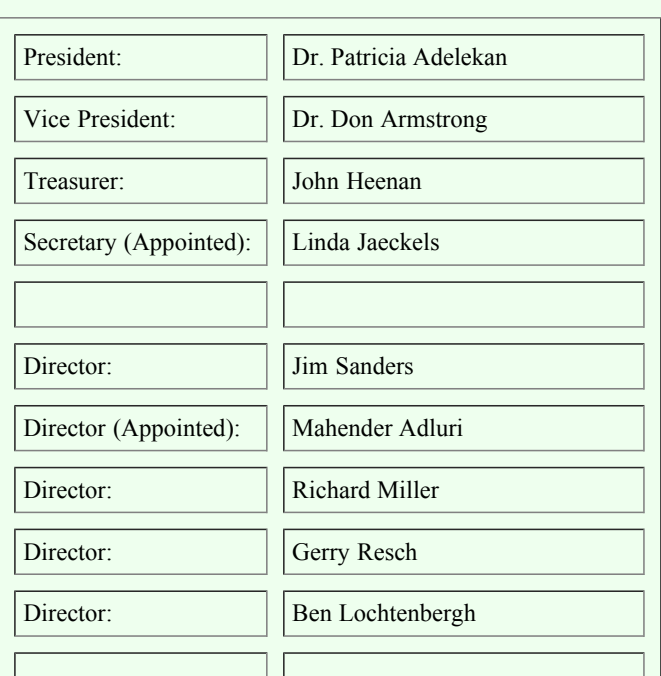

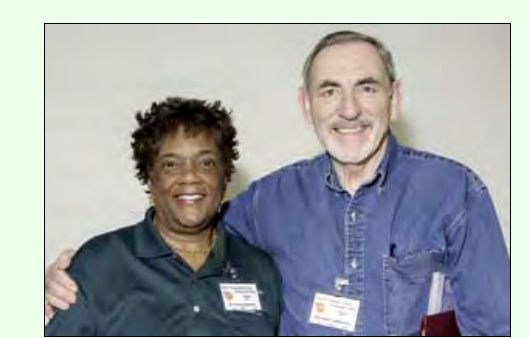

President and Vice President

See the table below for phone numbers and email addresses.

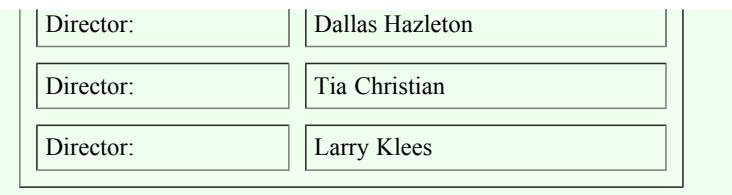

# NOCCC Executive Board Duties

"The NOCCC Executive Board, subject to the limitations of the bylaws, shall debate, establish, amend, and update the policies for all the affairs and business of the NOCCC."

"The Board shall concern itself with the disbursement of all NOCCC moneys. The Board shall consider the budget and such additional expenditure requests as are submitted by the president, and shall authorize such expenditures as it considers wise and appropriate."

The NOCCC Executive Board consists of four officers, eight elected directors, and ex-officio members. There are four officers of the club: President, Vice-President, Secretary, and Treasurer:

Duties of the President:

Represent the NOCCC to the community as the chief executive officer. Set the agenda for and presides at all general meetings of the club. Set the agenda for and presides at all meetings of the NOCCC Executive Board. Appoint members to chair all standing and special committees and appointed positions. Receive, on behalf of the NOCCC, all contributions to the club.

Duties of the Vice President: Assume special duties as may be directed by the president.

Duties of the Secretary: Establish and maintain a record of all NOCCC correspondence, and attend to correspondence as directed by the president of the Executive Board.

Duties of the Treasurer:

Receive and deposit into the NOCCC accounts all moneys received.

Establish and maintain a record of all real or personal property acquired by the NOCCC and cause said property to be permanently identified as property of the NOCCC. Suggest, if appropriate, to the Executive Board that an audit be made and reported to the general membership.

### Elected Directors

The eight elected directors are on the Executive Board and, along with the four officers, address any issue that comes before the Board.

### Ex-officio members of the Executive Board

These non-voting members are immediate Past President, Editor of the club newsletter and the Webmaster. The President appoints the Editor and Webmaster.

### Other Appointed Positions

These positions are Membership Chairman, Reviews Editor, Public Relations, Business Solicitations/Lecture Series, Classified Advertising for Members, Commercial Advertising, and Programs/Speakers Coordinator.

Contact the current club President if you are interested in any of these positions.

We can then include your name in the next issue of the Orange Bytes.

# <span id="page-8-0"></span>Membership Benefits

As a valued member, we bring you a selection of discounts and offers as part of the entire "Benefit of Belonging." (Caveat: we are unable to endorse these companies, but make these offers available as a service to our members.)

### **User Group Offers - Software and Hardware**

**User Group Relations** – You can now order the latest release of Acronis True Image 2012 for only \$25 (download) or \$25 plus S&H (on a CD). This top-rated backup utility has many new features and will work with Windows 7. Use the following link for special pricing for user group members: [Acronis](http://www.ugr.com/TrueImage.html).

**Techsmith** You can get SnagIt 11, an outstanding screen capture program, and Camtasia Studio 7, to quickly record, edit and publish multimedia demos and presentations, bundle for \$269, an \$81 savings:<https://store.techsmith.com/government.asp>. You can download SnagIt 10 alone for \$42.95.

### **Books and Magazines** --

**Pearson Education Products -** including Prentice Hall Professional, Addison-Wesley Professional, IBM Press, Exam Cram, Que Publishing, and Cisco Press. Get 35% off list price by purchasing directly from the publisher combo site: [www.informit.com/>](http://www.informit.com/) Sign in or create an account. Enter the membership code "USERGROUP" (all caps). Select your items and check out. You are required to register and apply the code once, but you must be logged in to receive the special pricing.

**O'Reilly Books** 40% off all books and videos from O'Reilly, Microsoft Press, Pragmatic Bookshelf, and SitePoint, or 50 % off books you purchase directly from O'Reilly. Just use code DSUG when ordering online, [www.oreilly.com/store/](http://www.oreilly.com/store/), or by phone, (800) 998-9938. Free ground shipping on orders \$29.95 or more in the US. If for any reason you are not completely satisfied with your purchase, you can return it to O'Reilly and get your money back; see [www.oreilly.com/oreilly/cs/guarantee](http://www.oreilly.com/oreilly/cs/guarantee). A return shipping label is included with every direct purchase and directions are posted online in case you misplace it.

**Peachpit Press Books Discount** - Get 35% off by joining the Peachpit Club. Use the following hyperlink to sign up: [http://memberservices.informit.com/my\\_account/login.aspx?partner=52](http://memberservices.informit.com/my_account/login.aspx?partner=52) to sign up as a member. User group members should note that once you have become a Peachpit Club member, you might use your user group coupon code ON TOP of the permanent savings you earn as a member of the club. Just log into the site before you make a purchase to ensure this permanent discount will be in effect, and then enter coupon code UE-23AA-PEUF (case-sensitive) at checkout! This coupon code is an exclusive offer that may not be used in conjunction with any other coupon codes. The offer applies to all titles at peachpit.com including New Riders, Macromedia Press, Adobe Press, and Peachpit.

**Free Internet Libraries** - Upon retiring from college teaching/administration, [Walter Antoniotti](mailto:antonw@ix.netcom.com) began developing Free Internet Libraries for students, teachers, and professionals. [http://www.businessbookmall.com/Free Internet Libraries.htm](http://www.businessbookmall.com/Free%20Internet%20Libraries.htm). Of special interest to PC users are these free computer libraries: Free Business Software: [Business Software Internet Library.htm](http://www.businessbookmall.com/Free)

**Free Software Tutorials:** [http://www.businessbookmall.com/Software Tutorials Internet Library.htm](http://www.businessbookmall.com/Software%20Tutorials%20Internet%20Library.htm)

<span id="page-8-1"></span>**Excel Internet Library:** [http://www.businessbookmall.com/Microsoft \\_Excel\\_Directions\\_For\\_Beginners.htm](http://www.businessbookmall.com/Microsoft_Excel_Directions_For_Beginners.htm)

# Association of Personal Computer Users Group

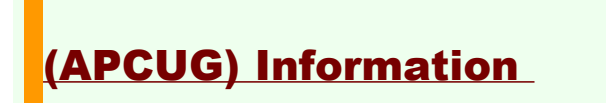

**Association of Personal Computer User Groups** 

**APCUG will be conducting their elections during the month of November, 2012. During this time we are looking for a few good men and women to bring in new ideas to both the Board of Directors and the Board of Advisors.**

**Are there services and programs you might like to see APCUG offer? Would you be willing to serve to help computer user groups worldwide by assuming a leadership position?**

**There will be one Board of Directors or Advisors meeting per month. The meeting will not require any traveling, as you can gain access to the meeting either via your computer or phone. The meetings are usually on Sunday evenings at 9 PM Eastern Time. Advisors and Directors are asked to serve on committees. You will also be asked to attend our annual meeting.**

**Do you know anyone in your group who might fill the bill? If so, kindly nominate them and if that person accepts the nomination, we request a recent picture and up to a 250 word biographical sketch. Nominations can be sent to elections@apcug.org. The deadline for nominations is Sept. 15th. If you have questions, please send them to the same address.** 

**APCUG Election Committee Sandy Hart/Chair Patty Lowry Bob Vance**

**August Tip of the Month: Have you noticed that your internet is slow? Does it seem to take forever to load a page? Perhaps you need to clean out your temporary files. To do this in IE, open up your browser. Select Tools-Internet Options. Follow the prompts. The longer it takes the more you have to clean out so don't worry if it takes some time. Also, if you haven't done a scan in a while this would be a good time to do that.** 

**In this edition of NOOZ (APCUG News): 1.2012 APCUG/CAMUG Regional Computer and Technology Conference 2.2013 Elections 3.2012 Summer Virtual Technology Conference 4.National Cyber Security Awareness Month - October** 

**1. APCUG/CAMUG 2012 Regional Computer and Technology Conference. This is what just one group had to say about the conference: The 2012 Regional Computer Conference was a big success this year with 20 different topic sessions at the beautiful Walsh University campus. The suggested hotel was very nice and the food was excellent. There were many prizes to go around and best of all our own Annette Macioce walked off with the grand prize......a brand new 3rd generation 16GB Wi-Fi iPad!!! The officers of the CPUser Group would like to thank the Canton Alliance Massillon Users Group (CAMUG) and the Officers of APCUG for having a great conference this year.** 

**APCUG Vice President, Marie Vesta, was the Keynote speaker. After introducing APCUG officers attending the conference and presenting Constance Brown, President of CAMUG, a Certificate of Appreciation for helping to create the conference, she spoke about one of her passions: User Groups - the way they were, the way they are now and what we anticipate for their future. Marie also spoke about what APCUG has to offer its member groups. You will find Marie's presentation at: http://www.youtube.com/watch?v=0f0gBOusin8** 

**2. 2013 Elections. APCUG is here to help its member user groups. Its directors and advisors are all former or current user group officers. And, the search is on.....we're looking for people who are passionate and committed to the User Group movement to help lead APCUG.** 

**Directors - APCUG's Board of Directors is the direct management arm of the organization. Directors participate in the daily operation of APCUG. Each serves a three year term.** 

**Advisors - The Board of Advisors is APCUG's direct link to its member User Groups. NOOZ is one of the ways they communicate with member groups. Each Advisor serves a two year term.** 

**Each Director and Advisor participates in at least one monthly online meeting (Advisors meet on the 3rd Sunday of each month and Directors meet the 4th Sunday). What it takes for either position is a desire to see our Member User Groups succeed.** 

**User Group officers recently received an e-mail from the Election Committee, if you have any questions about volunteering for a position or nominating someone, contact the committee at: elections@apcug.org.** 

**3. 2012 Summer Virtual Technology Conference. The number of attendees continues to grow with each virtual conference and the Summer VTC was no exception. Attendees had the**

**opportunity to participate in six online presentations from the comfort of their home: the Cloud, Macro Photography, Linux, Hyper-V in Win 8, the Family Search website, and Cyber Crime, Cyber Terrorism, Cyber War. The User Group session covered fundraising ideas for UGs. Handouts and a link to the individual videos will be found at: http://apcug.net/virtual/index\_vc4.htm. You will also find the videos at APCUG's YouTube Channel: http://www.youtube.com/user/APCUGVideos** 

**We encourage you to put the Fall VTC on your calendar – the date is November 3.** 

**4. National Cyber Security Awareness Month. October is NCSAM and we courage you to sign up to become a 2012 NCSAM Champion. Being a champion is a way for your User Group to officially show its support for NCSAM as well as cyber security. Being a champion is easy and does not require any financial support. If you haven't scheduled your October meeting, you might want to participate in NCSAM by having a presentation on security. You can even advertise your event on their website. You will find more information at: http://staysafeonline.org/ncsam/** 

**As a member of APCUG, you have received this e-mail to inform you of updates, changes, or special news and information. Our policy has always been to send e-mail messages only to announce such information, and we will continue to honor this policy. If you no longer want to receive these e-mails, please reply to the sender. Thank you for being a member of APCUG.** 

**www.apcug.net www.facebook.com/APCUG www.twitter.com/apcug www.youtube.com/apcugvideos** 

# <span id="page-10-0"></span>August 12th, 2012 - Main Meeting Report

By Dr. Pat Adelekan, NOCCC, President

We were happy to present Certificates of Appreciation to about 30 members. Others are ready to be presented at the September 2, 2012 Main Meeting. What a happy occasion!!! Thank you again – charter members, pioneers, other committed members and volunteers for your service to NOCCC.

The August Main Meeting presenter was Marty Lash, Channel Marketing Manager from ViewSonics Products, located in Walnut, California. He demonstrated and informed the audience about various ViewSonic products, and that ViewSonics represents the best quality in consumer electronics, industry innovation and enterprise solutions along with high-quality LCD displays, All-in-One PCs, computers, HDTVs, tablets, projectors, digital signage, digital photo frames and much more. Popular ViewSonic products include the ViewPad 7 tablet, ViewPad 10 Tablet, ViewFun 3D Snap cameras, ViewFun 3D Palm camcoders, ViewFun 3D HD pocket camcorder, pocket camcorder projectors, home theater projectors and much more!

The meeting was very informative. Members said they learned something and thanked him for attending. The President presented a Certificate of Appreciation to Marty Lash – he does not work on Sundays and made his visit to our club as a special favor. His wife and mother accompanied him.

Thank you again, Marty, Dr. Pat Adelekan

<span id="page-10-1"></span>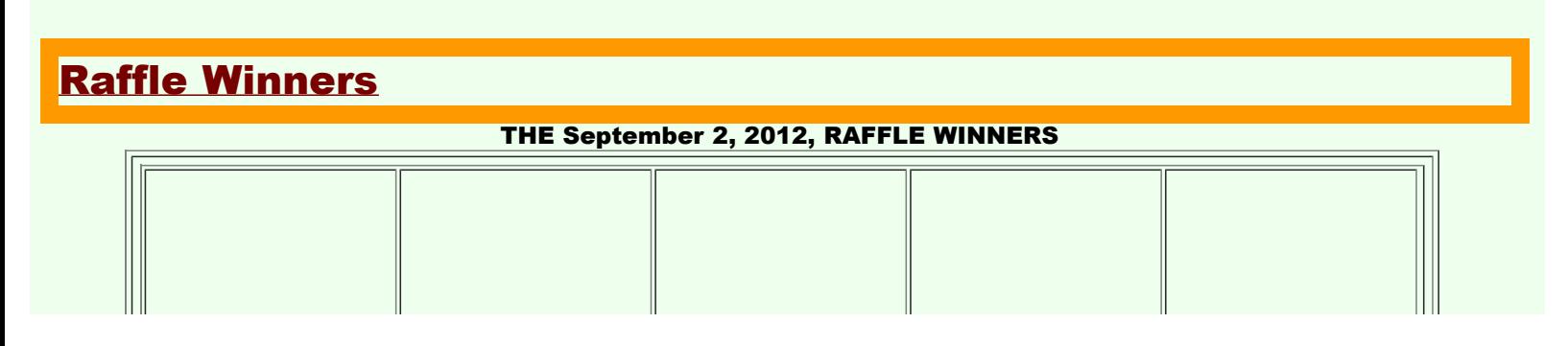

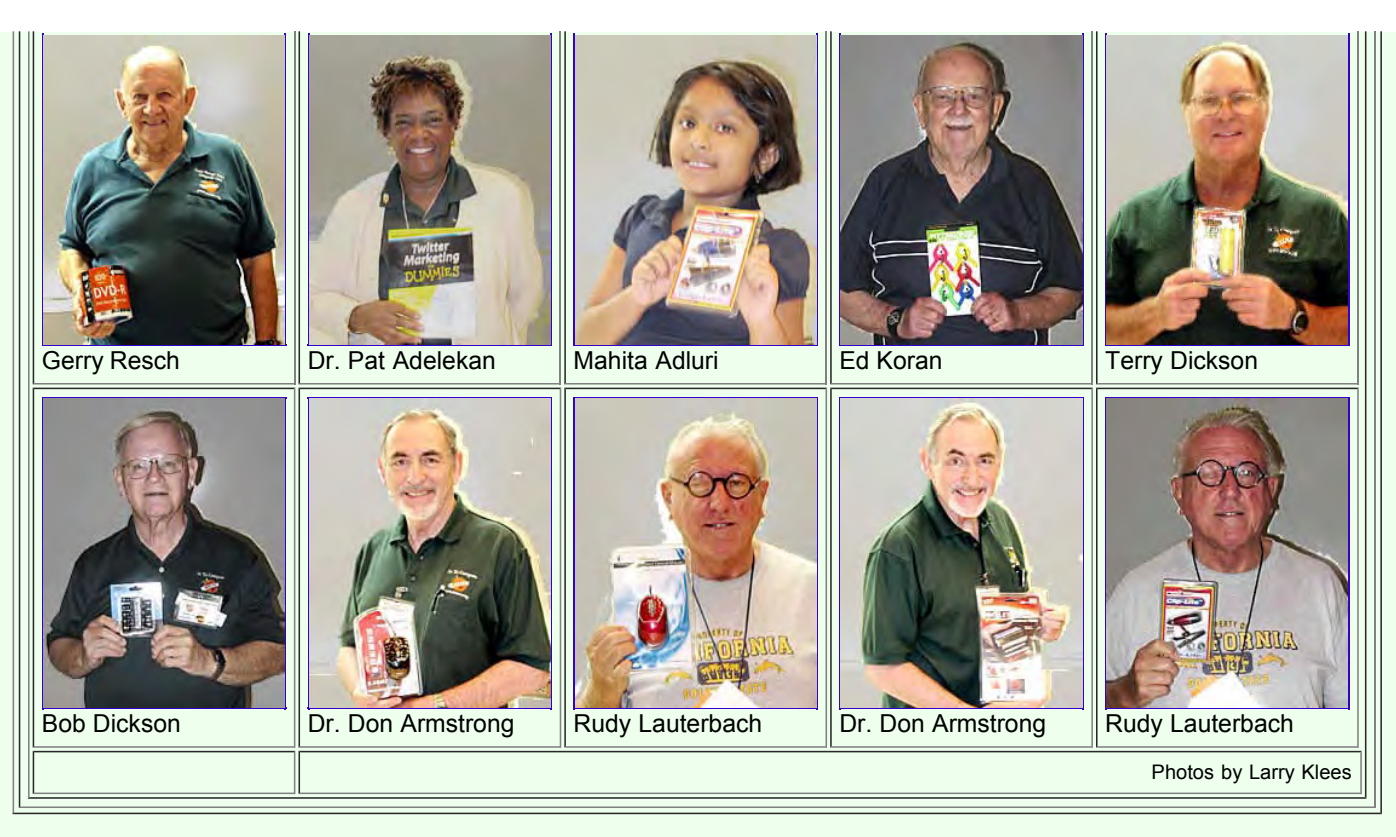

The prizes shown are one of the following:

Olympus voice recorder, 6in1 Wireless headphones, Sony DVD+R Double Layer 25PK, Canon Combo Wireless Mouse/Calculator, 5in1 USB SD card reader/writer. (*When you buy mass quantities of tickets, you may win twice.*)

GENERAL DRAWING PRIZES \*: Selected each week by Past President Jim Sanders.

\* Parking stubs are good for two raffle tickets each!

See the article immediately below this list!

MEMBERS-ONLY DRAWING PRIZES

(Wear your NOCCC Badge and get a free ticket!)

Save Your Parking Permits!

To offset the cost of parking in the Lastinger Underground Parking Structure, the NOCCC Board approved a motion to give each member two NOCCC General Drawing raffle tickets in exchange for the Lastinger-parking permit. Turn the bottom-half "receipt" part of your permit to the Rafflemeister on the same day or hold it until the next meeting. Gerry Resch, the Raffle Leader, will exchange it for two raffle tickets.

The reason for this is that the NOCCC Board has found that some people are not attending meetings or not renewing their memberships because of the parking situation. Chapman University has allowed us to park in the Lastinger Parking Structure under Wilson Field for only \$2 for the whole day of our meeting; normally \$2 is good for only two hours. The advantages of parking there are clear; you don't have to drive around looking for a legal spot (remember, don't park on the private home side of the street), the car doesn't get hot and you don't have to parallel park. There is even an elevator available to get down to the parking area.

# <span id="page-11-0"></span>Consignment & E-Waste

The NOCCC Consignment Table in the lobby of Irvine Hall will NOT be available during the September 2012 meeting. It is open on even months, the same as the E-Waste collection.

Consignment Table Rules - coming soon.

# E-waste Collection Rules

California disposal laws have made it illegal to put monitors and computers in the regular trash. Omni Technics, Inc. will be at our regular meetings to collect E-Waste on even months, so save your "junk until April. Check their web site for more information: http://www.ca-recycle.com /. Or, call (562) 627-1910.

# <span id="page-12-0"></span>NOCCC Officers

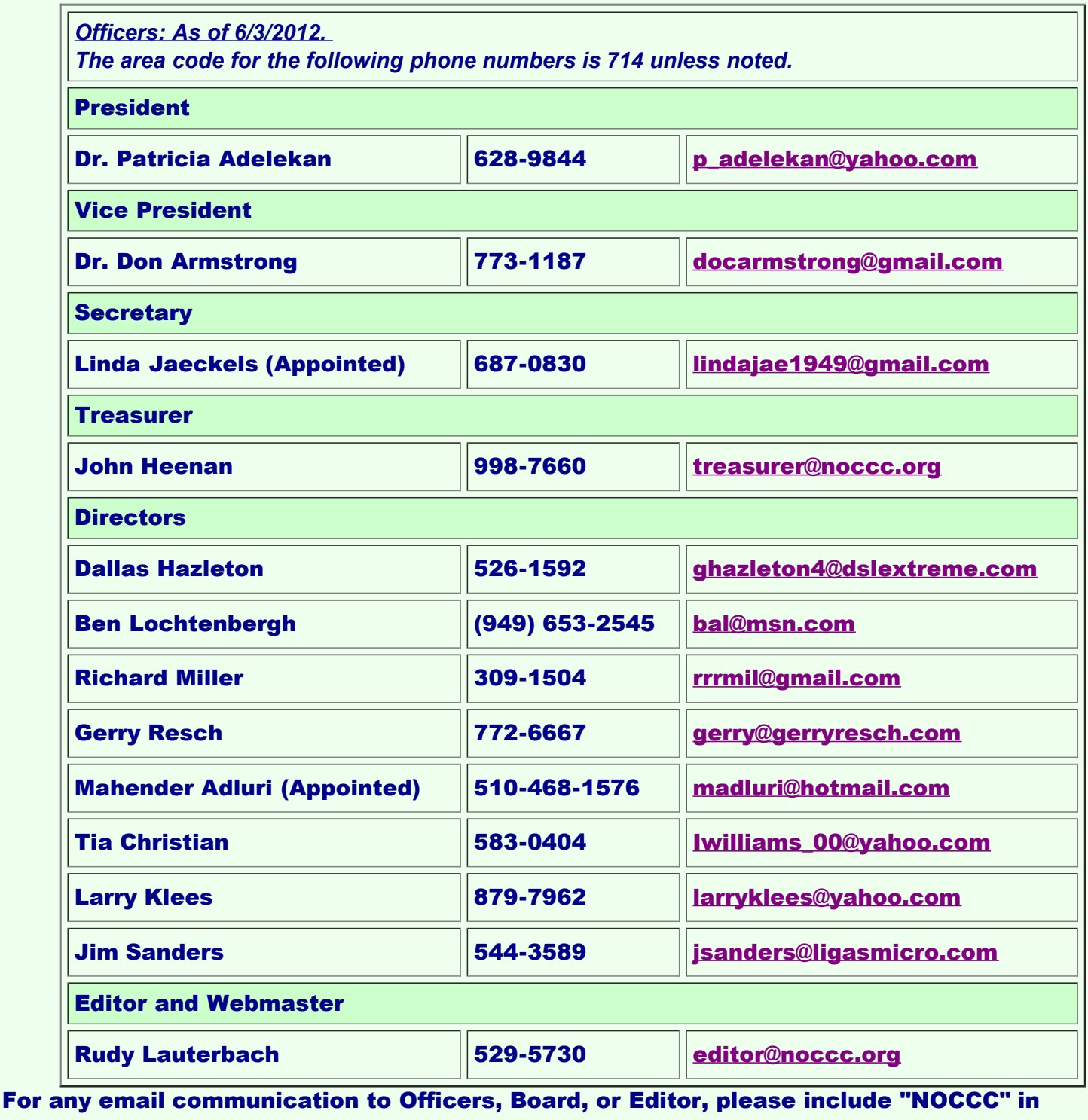

# Volunteers, Committees, and Projects

We have numerous interesting assignments available. As an all-volunteer organization, you can join with other members in a variety of activities: solicit newsletter ads, write articles for our newsletter, conduct a seminar, run a SIG, give a Main Meeting presentation, show new members around, join a committee, assist in setting up the meeting or participate in computer-related community volunteer work. Become an NOCCC member by signing up at the Reviews/Membership Desk during a general meeting, usually the first Sunday of the month.

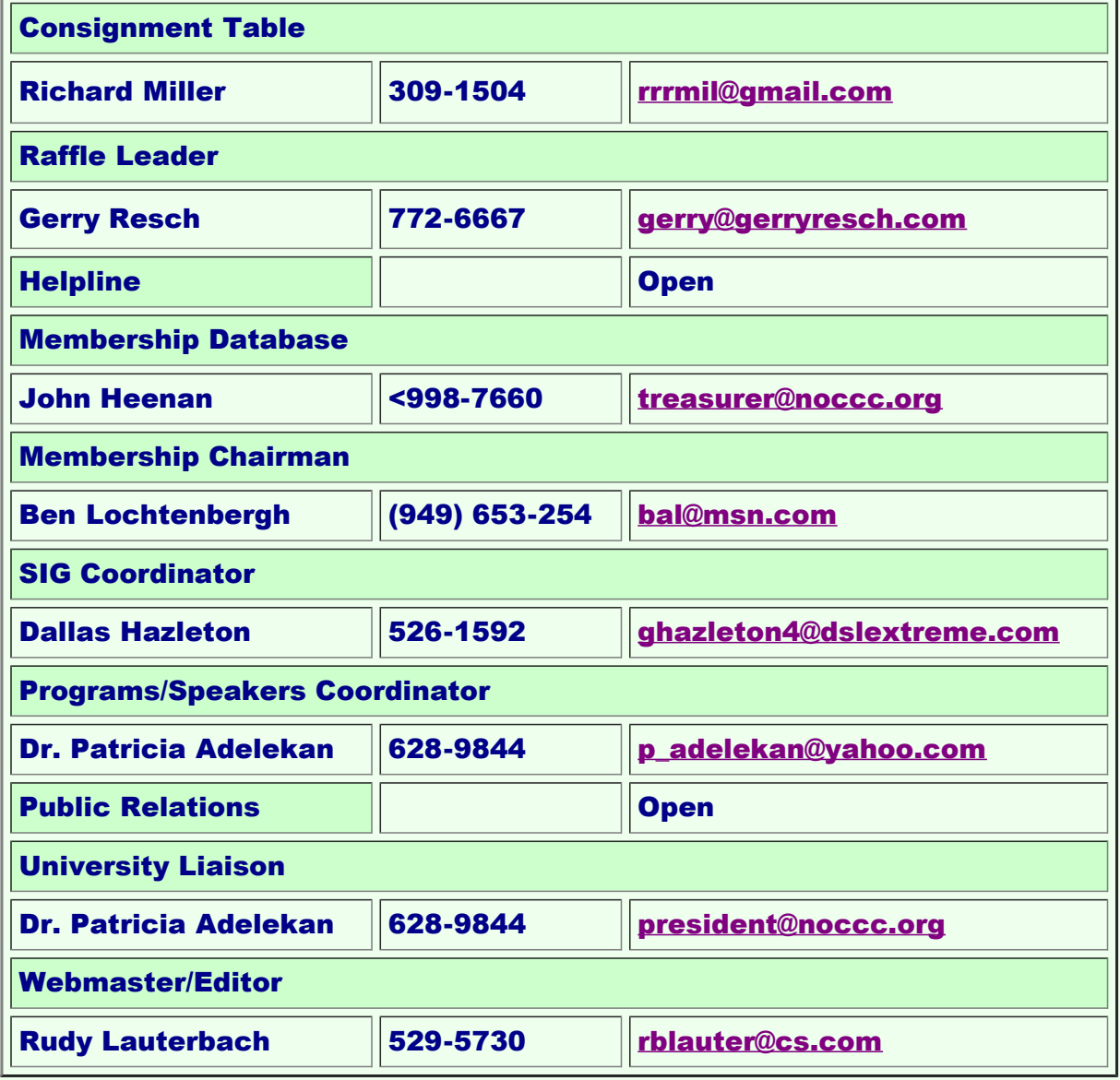

Chapman U. Campus Security 997-6763, to open locked rooms, problems.

# <span id="page-13-0"></span>NOCCC Help Line Volunteers

The Help Line is in the true spirit of the NOCCC, which is to help others to learn more about computers. The following is a list of Help Line subjects that a NOCCC volunteer is able to help you deal with. Most volunteers prefer being contacted by e-mail. Mention NOCCC in the Subject line.

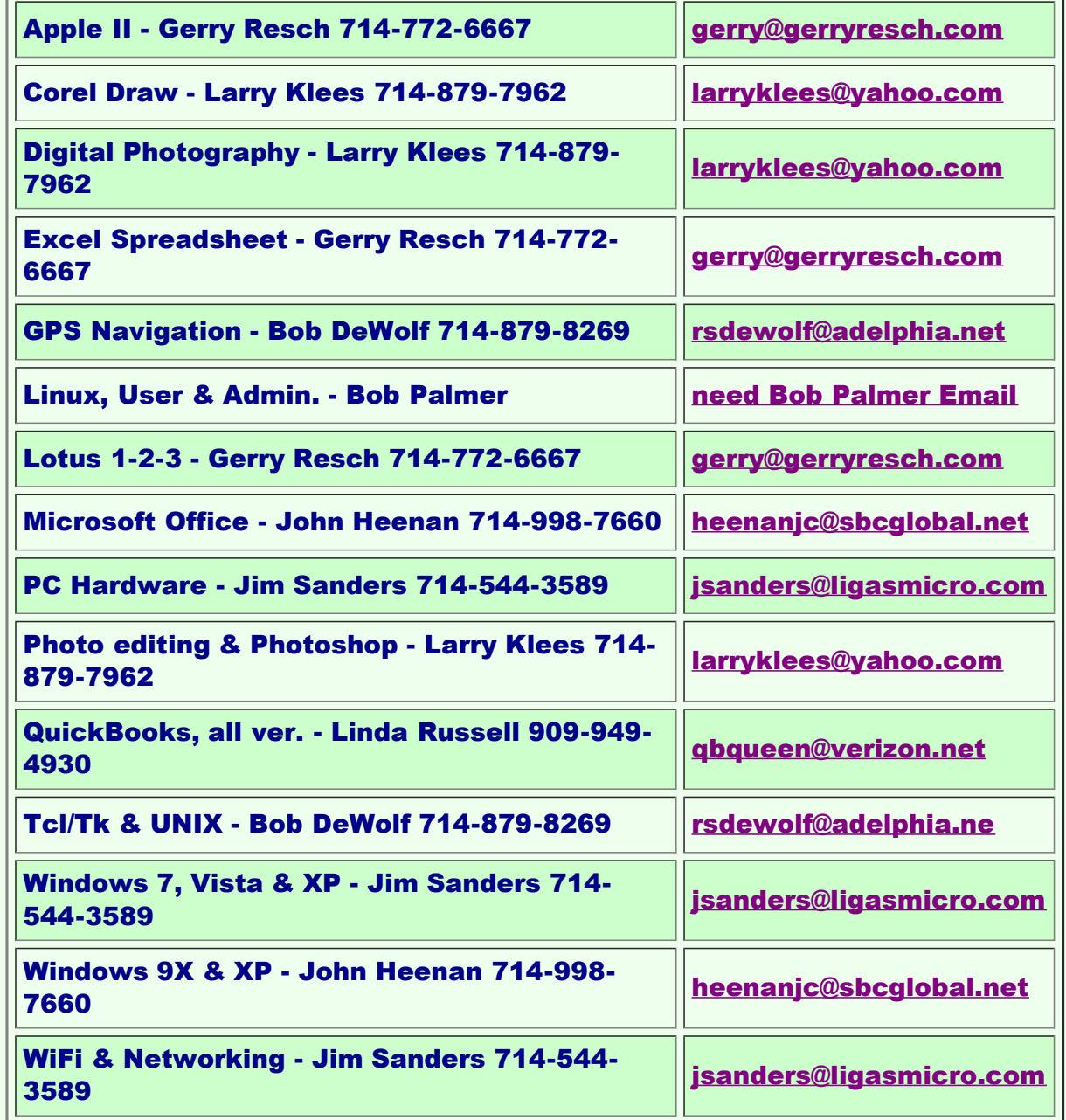

Do you want to be an NOCCC Help Volunteer and assist other members with computing subjects that you know well? If so, please contact one of the directors.

# <span id="page-14-0"></span>NOCCC SIG Leaders

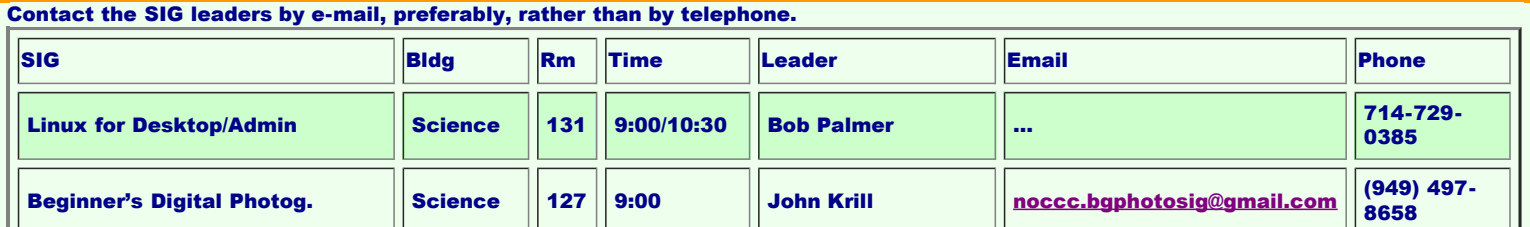

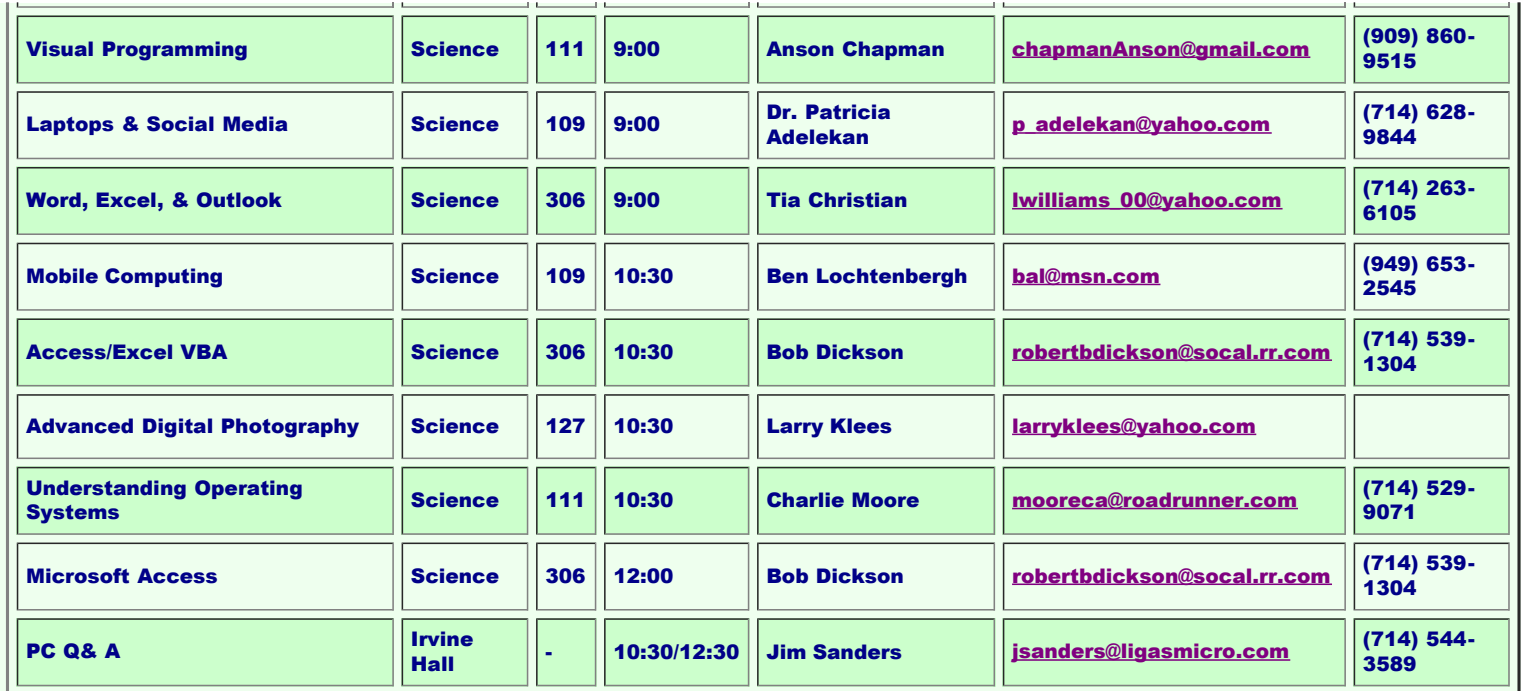

Please report SIG changes to [editor@noccc.org .](mailto:editor@noccc.org) Contact SIG leaders by e-mail, preferably, rather than by telephone.

# <span id="page-15-0"></span>Computer Talk

### Articles in this Issue:

```
Microsoft Software
Windows O.S.
```
- **[Reasons for moving to Win 7. \(For XP users.\)](#page-15-1)**
- **[Are you ready for Win 8?](#page-17-0)**
- **[Creating a program icon.](#page-19-0)**
- **Applications**
- **[Word 2007 Setting up a page.](#page-20-0)**
- **Smart Phones & Tablets**
	- **[Tablet Computers](#page-22-0) [A Tablet Love Affair](#page-24-0)**
- **Graphics Arts**
	- **[Open Clip Art](#page-25-0)**
- **Linux/Unix**
	- **[Knoppix Live CD](#page-26-0)**
- **Photography**
	- **[See Product Reviews for some books.](#page-27-1)**

# <span id="page-15-1"></span>Reasons for moving up to Windows 7

By Phil Sorrentino, Past President, Sarasota PCUG, Florida May 2012 issue, Sarasota Monitor www.spcug.org pcugedit@verizon.net

Before we discuss the reasons for moving to a new Operating System (OS), we should consider why we would want to change the OS. After all, the OS is at the very heart of our computer's operation. If we are happy with the current operation, why change things, which could possibly lead to unknown problems. (The devil you know may be far friendlier than the

devil that you don't know.) I think the reason is basically because technology does not stand still. Technology constantly improves and therefore changes. Don't we expect turn signals, power steering, power brakes, air conditioning, and even entertainment systems in our modern cars? Technologies change rapidly in their early stages and then slower as they mature. Automotive technology has changed quite a bit over the last 120 or so years, and is fairly mature now. (Think about all the automotive User Interfaces that have changed over time. Where is the high-beam lights control? It's not on the floor any more, is it.) Home computers are only about 30 years old. One might say they are still in the early, rapidly changing, years. But, unlike autos in the 50s (remember planned obsolescence?). I think the change from XP to Windows 7 is not just change for change sake. There are some very substantial improvements in the Windows 7 OS. Many of the reasons for change are "under the hood", like improved security, and simpler networking. These may be hard to appreciate, because they are not on the surface and obvious; but they are definitely present and useful. Obviously, the thing that is most noticeable is the User Interface. But it is not just a new overall look, new wallpaper, and a different color for the Taskbar.

Speaking of the Taskbar, the Taskbar is one of the major User Interface components that has been improved. The new Taskbar takes on qualities of the "Quick Launch area" that was available in XP, but not really promoted. The Taskbar not only helps you launch your applications, but it lets you easily view all of the open applications and allows you to move between windows and applications effortlessly. In addition to showing the applications that you currently have open, the new Windows 7 Taskbar supports "pinned" shortcuts to your most commonly used applications (and even websites). Click a shortcut when the app is running, and it brings the most recently used window to the foreground. Click the same shortcut when the app is closed, and it will launch the app.

Another Windows 7 enhancement comes in the form of Jump Lists. Jump Lists put frequently used files in a convenient menu that is a simple click away from the icon on the Taskbar or on the Start Menu. Apps that support Jump Lists will display the list when you right click on the shortcut, or when you left-click and drag the mouse up away from the Taskbar.

Windows Explorer has been enhanced in Windows 7. Anyone who has taken any of my classes knows, by now, that the Windows Explorer is the "keys to the kingdom". The improvements to Windows Explorer make the left-column of the Windows Explorer window the quickest way to navigate to any folder on your hard drive or network. "Libraries" is another new Explorer feature. Libraries are simply data repositories that can store content that is of a similar nature, but located in different places on the computer, across a network, or in the cloud. Libraries are handy for organizing and collecting files in one place because they appear to be, and can be used as, normal folders for most applications. Libraries become especially useful when you integrate them with your commonly used folders, network shares, and cloud services. For example, let's say that both you and your spouse are users on your computer and suppose your music is stored in your Music folder, and your spouse's music is stored in another Music folder. And further let's say that you have some music stored on a second networked computer. If you wanted to play all of your music you could point your music software to all of the folders (if that was allowed), or you could create a Music Library that would contain the locations of all of your music folders and then point your software to the Music Library.

Another area of improvement is the use of Ribbons in the Windows 7 Accessory Applets. This may not seem like an improvement for those of you who preferred the traditional menus, but I think the more you use the Ribbons, the better you will like them; they do allow more information to be on the screen at one time without obscuring the work in progress.

Networking is another improved area. Windows 7 makes the home networking experience

easier, faster and ultimately safer. Networking, in Windows 7, has been improved and made easier by the introduction of the "HomeGroup". The "WorkGroup" form of networking is still supported, but if all the computers in your network are using Windows 7 you can take advantage of the HomeGroup. A HomeGroup is easily set up by going to Control Panel - Networking and Sharing Center, and selecting "Choose homegroup and sharing options". Once you've created a HomeGroup, sharing files is as easy as right-clicking on a folder or file, clicking Share With, and selecting the options you want. When you want to share any of your files, or folders, or printers, on a network, you just Join the HomeGroup. Joining a HomeGroup is as easy as entering the HomeGroup password that you get from a computer that is already part of the HomeGroup that you wish to join. There are no permissions, or "network shares" to set up.

One surprise, when upgrading from XP or Vista to Windows 7, is that Microsoft has removed functionality from Windows. Windows Movie Maker, Windows Photo Gallery, and Windows Mail are no longer part of the initially installed OS. Instead, they are part of a separate, optional download called Windows Live Essentials.

Whether you're upgrading from XP or Vista, Windows 7 offers great improvements in usability and security. For anyone who regularly keeps many windows open at once time, the new Taskbar is worth the effort to upgrade alone. For XP users, the security improvements are equally worth the effort to upgrade. Windows 7 is the best version of Windows that has been released, and is a worthy successor. Whether you're an average or a power user, Windows 7 is well worth the expense and effort, either for an upgrade to your current machine or to have on your next new machine. Now what about Windows 8? Stay tuned.

# <span id="page-17-0"></span>Are you ready for some Windows 8 On your desktop?

By Barney Babin, Cajun Clickers Computer Club (LA) member and instructor for XP, Vista Workshop and Windows 7 April 2012 issue, Cajun Clickers Computer News www.clickers.org ccnewsletter (at) cox.net Now that Windows 8 Consumer Preview is a reality, you can download it and "play" with the

latest and greatest from Microsoft. Just remember, this is a beta version; so everything that you see, or don't see, is subject to change when all of the customer feedback is analyzed by the Microsoft folks. Also, vendors have not developed many drivers for the beta version; so the goodies that you normally use, including printers, may be inoperable in one way or another.

With that said, you can still get a feel for what is coming – and it is definitely a change. If you are currently using a Smartphone, Tablet, or play games on Xbox, then you're going to feel much more comfortable with the new Metro dashboard than someone who has never seen such a thing before. Basically, everything you associate with a computer is changing, including the Start Menu, how you shut down your computer, etc.

The following are my observations from downloading, installing, and using Windows 8

Consumer Preview since its release. It is by no means an in-depth look at all of the options. http://tinyurl.com/7rnql5l

First, go to and download the Windows 8 Consumer Preview Setup which will verify that your computer and the associated programs on your computer are compatible with Windows 8.

Once this process is accomplished, you are offered the option of downloading either the 3.8gb ISO file (will require much time for such a large download) that allows you to burn a DVD of the program, or you can download a file that runs from a bootable USB drive that has a minimum size of 4 GB, which will be optioned for boot during the process. This option allows folks without a DVD player to load the system from a bootable USB drive.

Once you do this, install the system – but not on your main system by updating to Windows 8! Remember, this is a prerelease and many things will change before the Windows 8 final edition is released. You can make a separate partition on your hard drive and install it there, or run it in a virtual machine on your existing operating system. If you choose the separate partition option, which was my choice, you will be dual booting to either the native system on your computer or to Windows 8, which gives you full processor and RAM capabilities in Windows 8 and, in my opinion, makes your testing phase more realistic. (Ed Walker says, see how to dual boot Win7 & Win8: http://goo.gl/UUFfg)

The installation procedure gives you a choice of which system is declared default. If you change your mind later, you can easily change the default system by going to the start menu in Windows 7 and typing msconfig. This will bring up the msconfig window. Go to the boot tab, highlight the operating system that you wish to be default and then click the "Set as Default" button. You will see the Default OS designation move to that operating system. If you look on the middle right of this tab you will see the default timeout delay time of 30 seconds, which you can change to a lower time if you desire. Close the window. The next time you restart your computer the default program will be highlighted and will activate after the timeout period, unless you press the Enter key to speed up the process. The first and most startling thing you notice is the Metro UI has the word Start at the top left corner, there is no taskbar with its normal start button on the left hand side, and no desktop or icons – just rectangles with Apps listed in them.

Since there is no start menu on the desktop, there must be no convenient way to search your computer, right?

– but wait, there is an unbelievably cool way. In the Start or Metro location, without clicking anywhere with the mouse, just start typing what you would like to do or search on your keyboard; and Voilà, you are switched to the app window and the choices from your search are shown! But, there are also other ways to get there (and depressing the Windows logo key on the keyboard is no longer an option). You can depress the Windows Logo key+F and the Start sidebar on the right side of the screen appears. If you're a mouser, move your mouse to the extreme bottom right side of the screen; and a similar looking sidebar, called the "Charm" will appear with the search logo at the very top. The Charm area also has your system settings that allow you to tailor Windows 8 to your liking.

Notice on the start page that one of the apps listed is the Desktop, which looks almost like the classic Windows 7 desktop, but still has the start button missing because you are now in Windows 8 environment. All of your Windows 7 functions, keyboard shortcuts, etc., work just fine here and most of the keyboard shortcuts also work fine on the start page, or any other page in Windows 8. When you are at the desktop, just depress the Windows Logo key on the keyboard to toggle back to the Start page. You can also move your mouse to the bottom left

corner of the screen and a start screen

thumbnail will appear. Left click here and you will go back to the start page. You can also click the Start icon in the Charm area on the right.

If you right-click on an unused area of the start page, a bar at the bottom has an icon that allows you to view all of your installed items plus what you see on the start page. This is the best way to find items (Apps) in Windows 8 without using search.

So, how do you shut down Windows 8 since there is no start button to click? The easiest way is to depress CTRL-ALT-DEL, look on the bottom right for the power logo, right click and choose your option. You can also move the mouse to the right side of the screen, access the charm area, click settings, and the power icon will be in the area at the bottom. Click it, and you will be offered sleep, shutdown, or restart.

While this is by no means an in-depth article, you will now be able to navigate in Windows 8, install the programs you need, and shut down or restart the system to gracefully exit Windows 8.

Go forth and conquer!

# <span id="page-19-0"></span>Creating a Program Icon on Your Desktop

By Jim Cerny, Director, Sarasota PCUG, Florida April 2012 issue, Sarasota PC Monitor www.spcug.org jimcerny123 (at) gmail.com

Did you ever wonder how those icons you double-click on your Desktop screen get on your Desktop? Well, most of those icons represent PROGRAMS and most people like having the programs they use most often on their desktop. Those icons are placed there when you install a new program or software. If you purchase a program on a disk or download it from the internet, most likely the installation of that program will place a new icon (or icons) on your desktop. For example, if you purchase a new printer you will have to install (from a disk or the internet) the programs that make that printer work with your computer. You will see at least one new icon on your desktop after you install a new printer. Those program icons on your desktop are really SHORTCUTS to the programs. You can see that an icon is a "shortcut" because it will have a small white box with a blue arrow in it at the lower left corner of the icon.

So how do you put your own program icon on your desktop? To do this you simply click on the "Start" button (or "start orb" as they say in Windows 7) and then click on "All programs" on the start menu. This shows a list of ALL the programs on your computer. Many programs are in folders. For example, the Paint program and the Calculator program are in the "Accessories" folder in this list. Just click on the folder to see the list of what is inside.

Let's create a shortcut icon on our desktop for the "Paint" program. Click on the Start button, then click on "All programs" (or just hold your mouse arrow on "All programs" without clicking and it will still open the list). On this list, use the scrollbar if needed to find the "Accessories" folder and left click on it to see what is inside. Did you find the "Paint" program? Ok, put your mouse arrow on "Paint", HOLD DOWN the "Ctrl" key (that's the Control Key on your keyboard) and while you are holding down that Ctrl key DRAG the Paint program

to a blank area of your Desktop. ("Dragging" the mouse means holding down the left mouse button while you are moving the mouse – just like "dragging" a card when you play solitaire). Now let up the mouse and the Ctrl key buttons – and PRESTO, there you have it! Sure, there are other ways to do this as well, but always make sure that you are creating a "shortcut" and that the new icon has that little white box with the arrow in it.

Yes, you can DELETE any "shortcut" icon from your Desktop by right-clicking your mouse on it and then left-clicking on "delete" option on the menu that appears. This will remove the icon from your desktop and put it in your "Recycle bin". You can restore anything from your recycle bin if you change your mind, but if you delete it from the recycle bin it will be gone. Then you will have to create it again from the "All programs" list.

The Desktop screen on your computer and the Start menu have many functions and options. Some people like to put a whole lot of icons on their desktop but that makes it so busy and crowded that it is no longer easy to use. Don't be shy about using Google to ask your questions about the Desktop or anything else – you will be surprised at how much Google can help you!

# <span id="page-20-0"></span>Word 2007 - Setting Up A Page in Word 2007/2010

By Nancy DeMarte, Regular Columnist (Office Talk), Sarasota PCUG, Florida April 2012 issue, Sarasota PC Monitor www.spcug.org ndemarte@Verizon.net

Most Word users know that when composing a document, they can select the font (style) and size of the text and can apply effects to the text, such as bold or italic. But many users don't think about how important the page set up is. Here's an overview of the useful tools to make the text fit on the page you way you want it to. These tools are located in the Page Setup group on the Page Layout tab in Word 2007 and 2010. Almost all of them are also present in Word 2003, but the locations are different.

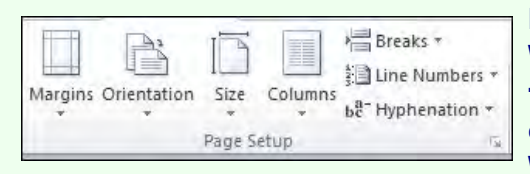

#### **Margins**

Word 2007 simplified its approach to margin-setting. Clicking the Margins button reveals seven thumbnails of page margin choices. Normal is one inch on each side. Moderate is the Word 2003 pattern of .75 inches left and right and 1.0 inch

top and bottom. Narrow, wide, and mirrored (for a two-page layout) complete the standard choices. With your cursor anywhere in the document, click a choice and watch the margins change. I find it useful to try different margin patterns when I want to get rid of that pesky one or two lines of text that have spilled onto the next page. Narrowing the margins often solves my problem. Of course, you can also customize margins by clicking "Custom Margins" in the Margins menu and typing specific measurements. Be careful not to set them too narrow or the edge text might not print.

### **Orientation**

Most documents look best taller than they are wide, known as Portrait view. Since this is the default orientation in Word, many people don't even think that some documents might be more effective in Landscape view, or wider than they are tall. For instance, if you are creating a list of names, addresses, phone numbers, and email addresses, they would be more likely to fit on one line in Landscape than in Portrait orientation. Landscape is also good when creating a folded booklet from a standard sheet of paper or when printing a page from the Internet.

#### Paper Size

This convenient button lets you choose from many paper sizes. Clicking the Size button drops down a menu showing standard sizes at the top, followed by numerous others with specific measurements listed for each. Clicking "More paper sizes" lets you create a custom size. These options are useful when creating notes to fit odd-sized envelopes or creating a large sign. They let you work with the full range of paper that your printer is equipped to handle.

#### Columns

This command is the lifeline for those of us who write newsletters, but it has other uses as well. Open any document and with a couple of clicks you can display it in column format – almost any number of columns, evenly or unevenly spaced. The thumbnails in the columns list make it easy to see how the columns will look on the page. Click "More Columns" to customize. For those new to columns, the text on a page will fill in the first column, then wrap to the top of the next column as in a newspaper. Besides newsletters, setting up a directory of names and addresses in two or three columns lets you insert a new person in the correct alphabetical spot without disturbing the list layout.

#### **Breaks**

Adding a break between pages in a document is so important to me that I keep the Breaks button on my Quick Access Toolbar at the top of the Word window. So many times in drafting articles or other documents longer than one page, I want to keep paragraphs together or keep text on the same page as related graphics. The Breaks tool contains two categories: Page Breaks and Section Breaks, both with sub-categories. Section Breaks are invaluable in longer documents where, for example, you may want a section of text in columns for part of a page and full page width text on the rest. You insert a Section Break at the point where the layout begins and ends.

If you don't ever compose documents that complex, then Page Breaks should be your focus. With the cursor positioned at the place you want the page to end, click Breaks -- Page Break to move the text following the cursor to top of the next page. The page break will stay until you either delete it or position the cursor at the beginning of the page after the break and press the Backspace key. To see where page or section breaks exist in a document, on the Home tab, in the Paragraph group, click the Paragraph sign (top right corner). This tool shows the specific formatting of the page: spaces between words as dots, new paragraphs with the paragraph symbol, and breaks with a dotted line labeled 'page (or section) break'.

#### Line Numbers

In legal and other official documents, line numbers are often required for easy access to a specific line of text. This command will add line numbers continuously through a document, restart them on each page, and several other options.

#### **Hyphenation**

Hyphenation means splitting a word between syllables. Many newspapers and magazines use hyphenation to keep a more even space between words in a full-justified paragraph, where

text is lined up evenly both left and right. With no hyphenation, which is the default in Word, each line of text on the page ends with a complete word. With automatic hyphenation, Word chooses where to break a word at the right end of a line. If you need to squeeze more text into one page than will fit easily, using hyphenation can buy you a bit more space because each line will be more completely filled. To turn on hyphenation, just click the command button and choose Automatic hyphenation. If you want to be the one to decide where in a multi-syllable word to make the break, click Manual hyphenation.

The next time you compose a document in Word, try some Page Setup tools to create a more professional layout.

# <span id="page-22-0"></span>Tablet Computers - Great for Accessing the Internet

By Phil Sorrentino, Past President, Sarasota PCUG, Florida April 2012 issue, Sarasota Monitor www.spcug.org pcugedit@verizon.net

Tablets are all the rage. You might think it started with the iPad, but the iPad is just the latest and greatest implementation of what started out as pen computing with a stylus on a Personal Digital Assistant, circa 1992. (I bet many of you had a Palm Pilot, or something similar. I know I did.) Microsoft even introduced a tablet or slate computer using a pen (rather than a keyboard) around 2002. (The term Tablet PC was coined by Microsoft, as a penenabled computer conforming to Microsoft's hardware specifications, and running a licensed copy of the "Windows XP Tablet PC Edition" OS. Things have really changed from then.) The Apple iPod-Touch, in 2008, was the forerunner of the eventual iPad in 2010. Since the iPad introduction, many similar featured tablets have shown up for sale in stores and on-line retailers. Tablets, in use, are even showing up on popular TV shows. I bet you've seen them used on shows where technology plays an important part of the plot, like NCIS and NCIS Los Angeles.

Tablets are basically computers, but they are built for mobility, even more-so than laptops. They are light (under 1  $\frac{1}{2}$  lbs.) and there are no moving parts, so they should be fairly rugged. (There are no hard drives or optical (CD/DVD) drives.) The Operating System and Applications (Apps) are stored in semi-conductor memory so they are readily available; the boot-up time is really quick. All tablets have a touch sensitive screen which acts as both the keyboard and mouse. All interactions are done by finger movements on the screen, called gestures. Most gestures are done by one finger, like a "flick" which moves an object in the direction you flick your finger, but some gestures require two fingers such as zoom, which is a outward pinching-like movement of the thumb and pointer fingers. Most popular tablets are either 7 or 10 inches (diagonally measured), although I've seen some smaller and some other sizes. Most Tablets do not have cell phone capabilities, but I have seen some smaller ones that included phone features.

Besides the hardware manufacturer, one of the main distinguishing features of a tablet is the Operating System (OS). Currently, there are three major OSs, Apple's iOS, Google's Android, and Microsoft's Windows Phone7. Apple has a line of tablets that use iOS, the iPad and iPad2. Many tablet hardware manufacturers, such as Motorola, LG, Lenovo, HTC, Samsung, Toshiba, ASUS, etc. make use of Android OS. And Microsoft has stated that many manufacturers will use Phone7, among them Samsung and Nokia. The User Interfaces (UI) that ride on top of the OSs are fairly similar in functionality, but have some very different features. Apple iPads are

tightly tied to Apple iTunes. (What would you expect?) Google tablets are loosely tied to Google's applications such as Gmail and Google+. I haven't seen much of Phone7, but I would guess it will be tied to Microsoft products and websites. Because the current tablet universe seems to be populated by Apple iPad products and those running Google's OS, I will leave Phone7 out of some of the comparisons. As of this writing Apple has about 60% of the market, and Android has around 30% (the Amazon Kindle Fire uses Android). One of the major software differences is that Android runs the Adobe Flash software that is used on many websites to support videos. Apple does not allow Adobe Flash to run. Another hardware difference seems to be that Google supports more interfaces to get data onto, and off, the tablet. Some Android tablets provide micro-SD slots for added storage, micro-HDMI output connectors, USB ports for file transfers, as well as the ability to replace batteries.

The tablet is a great computing device for using (or consuming) data. You probably would not want to create any large amount of data with a tablet (maybe only if you have a unit with a docking or wireless keyboard). Because of its light weight, the tablet is very convenient to use for accessing the internet when you're not at a desk or table. It fits right into your lap or can be easily held with one hand while the other hand controls its operations. It is great for checking your email, surfing the internet, reading a newspaper or magazine, reading a book, watching a video or movie, reviewing your collection of home photos, playing a game (have you tried Angry Birds?), all while listening to music from your own personal playlist.

So if you think you might like a Tablet, what should you look for? The first decision is really, What OS? If you like the Apple environment, then go with an iPad or iPad2, and you're done. There are very few decisions to make, except for how much memory; 16GB, 32GB or 64GB. If you prefer the more open environment of the Android OS, then there are a few more decisions to be made. The first one is size, 7" or 10". Some manufacturers have models in both sizes, and some make only one size. The seven inch size is good if you expect to carry it around and use it in many places; it probably fits into a handbag, but probably not a pocket. The ten inch size is easier on the eyes and typically will display more of a webpage. This larger size is nice for viewing, but is not as portable.

The next thing to consider is battery life. The current range seems to be roughly between 7 and 10 hours. Some models make it easy to replace the battery, some do not. (With the iPads, you are instructed to return the unit to the manufacturer.) Internal memory and an external memory slot are another area to consider. Internal memory is typically 8GB, 16GB, 32GB and possibly 64GB. External memory may be provided by an SD slot or a mini or micro-SD slot. The external memory is dependent on the size of the chip you put into the slot, currently up to 32GB. With external memory, you can use many memory chips, one at a time, which allows you to keep different things on different memory chips. (Another memory number you may see is RAM memory. This is typically 1GB (possibly as much as 2 GB) and is similar to the RAM in a PC. More RAM usually means increased speed and better multi-tasking.)

All models provide Wi-Fi connectivity to the internet. Some also provide 3G or 4G connectivity, via the cell phone network. Cell phone network connectivity will probably require a data plan which can cost from \$30 to \$60 a month depending on your data needs. If you only connect via Wi-Fi, there is no additional expense. Most models provide a USB port for connection with a PC. When connected to a PC, data files such as pictures, videos, and documents can be transferred between the devices. Many models also include a micro-HDMI interface for connecting to a digital TV. When connected to a TV, videos can be played on the tablet and viewed on the large screen digital TV. Bluetooth connectivity is also typically included.

Most of the popular models have processors that are quite adequate. Some of these are made by nVidia, Qualcomm, Arm, Texas Instruments, Samsung, and of course, Apple. (Where are Intel and AMD, you might ask. Low power consumption is the main requirement for tablet processors, and Intel and AMD have not been players in this arena in the past, but I think you will see some new processors from them show up in tablets in the near future.)

Tablets are now all the rage. Once you have one the real job begins; that of trying to decide what you are going to do with it. The thing that makes the tablet so useful is, like the PC, the fact that you can put Applications (Apps) on it. Many, which are becoming standard, Apps usually come with the tablet. Other Apps are easily downloaded from either iTunes or the Android Market. But the whole discussion of Apps will have to be the subject of a future article. Stay connected.

# <span id="page-24-0"></span>A Tablet Love Affair

By Roger Carlyle, Member, Cajun Clickers Computer Club, LA May 2012 issue, Cajun Clickers Computer News www.clickers.org ccnewsletter (at) cox.net

Last year, like many folks, I thought Tablets were just a passing fad – used mostly by people who liked to play games, get recipes, or do online shopping. I was from the old school and staunchly declared that nothing could replace the desktop or laptop computer. Any other form of computers were mere toys. Then it happened ever so subtly. I was slowly exposed to the Tablets. First seeing news media use them on national news shows and then an occasional Apple geek using them at local coffee shops. Curiosity got the best of me and I found myself reading more and more about Tablets. First on the internet and then seeing advertisements in local newspapers and on websites such as CNET, ZDNET, Newegg, etc. As I user of an iPod I soon realized the power and versatility of the Tablet . . . . and I fell in love and I wanted one.

After reading numerous tablet reviews and talking to several different tablet brand owners, I settled on getting an iPad 2 (lousy timing on my part - - the New iPad was released three weeks after I purchased my iPad 2). Mostly because at the time Apple was the clear leader in Tablet technology and the number of Apps available for the iPad.

Another reason for choosing the iPad was for its 10 inch screen size. I wanted the larger screen for viewing videos and typing with the onscreen keyboard is much easier than on the smaller Tablet screens. Right out of the box it was love at first sight. I turned it on and found the initial setup to be very easy to use. Even a very novice computer user would find the setup and initial operation easy to follow.

I soon found myself settling into my plush reclining easy chair where I began exploring all the Apps available at the App Store. A large variety of Apps are free or .99¢ at the App Store. I was soon exploring the Internet, using email, taking pictures and making movies all with my new found tablet. I literally could not find anything that I could not do on my new Tablet that I did on my desktop computer. As a matter of fact there were things I could do on the Tablet that I could not do with my desktop. The only thing I go back to my desktop PC for is where heavy keyboard usage is required, such as Producing the Cajun Clickers newsletter or doing intensive input into an Excel spreadsheet, etc.

Has owning a Tablet changed my life? Yes! I rarely get out of my plush recliner to go to my desktop PC. I do online shopping, check bank accounts, send videos to my distant friends and relatives, view live radar weather reports, read newspapers such as the Advocate, find recipes for my wife, read iBooks, and much, much more with my new iPad Tablet. And I can take it with me anywhere I go.

Based on personal experience and from the reviews I've read recently, my choice for a Tablet would be either the New iPad or the Samsung Galaxy Tab 10.1. Both are top performers and get five star reviews.

# <span id="page-25-0"></span>Open ClipArt

By Cal Esneault, President, Cajun Clickers Computer Club, LA and leader of many Open Source Workshops & SIGs May 2012 issue, Cajun Clickers Computer News http://cccclinuxsig.pbwiki.com www.clickers.org ccnewsletter@cox.net

OpenClipArt is a large compilation of clip art in which images have been released to the public domain (unless specifically stated otherwise), and thus are free to use without any restrictions. Numerous collections are available for free download at OpenClipArt.org. The larger sets of images are in compressed file format (.zip, .gz, .bz2). You have to unpack the compressed files by double clicking on the downloaded package to extract images (note: Windows users may need to install the 7ZIP program to access .gz or .bz2 files).

Images are generally available in .svg vector format or common bitmap formats. LibreOffice programs load all file types, but MS Office programs will not load .svg files. Vector graphic files have the advantage of being editable (can add, delete, change, or move primitive components). The best way to edit them is to install the open source vector editor Inkscape. However, a limited web-based editor Imagebot is available at the OpenClipArt site. Here you can see a chicken cartoon to which I have added several objects using Imagebot. Modified images can be saved to vector or bitmap formats.

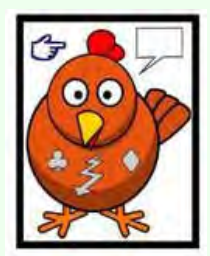

Once you have downloaded the images, you can "insert" them into the appropriate document just as you would for any picture. With LibreOffice (or OpenOffice.org), a better way is to link the images to the Gallery. For example, in LibreOffice, find the small bar directly under the main top panel that has 5 small dots.

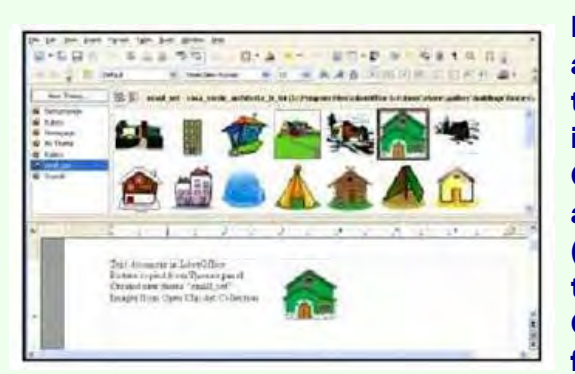

Double-click on it to show the gallery (close Gallery with a subsequent double click). You can click and drag on this bar to increase the viewable area. The following illustration shows the word-processor Writer with the Gallery showing between the menus and the text editing area. LibreOffice comes with only a few basic images (background, bullets, ruler, etc.). To add more, click on the New Themes button, give it a new name under the General tab, and then go to the Files tab and link the folder with your images via Find Files.

In my example, "small set" is my new theme name. Once the folder is added, it appears in the

drop-down list and small thumbnails appear for each image. To add an image to the document, click on it and simply drag it to the appropriate spot.

For Linux users, many package managers will load main OpenClipArt collections for you and put images into OpenOffice.org or LibreOffice. Below is a screenshot of the Gallery that was automatically prepared on my copy of LibreOffice on Ubuntu 11.10.

MS Office clipart is generally stated to be for personal or non-commercial use. For other purposes, you are directed to read the EULA or contact Microsoft. Since Microsoft artwork can be from third parties, permission to widely distribute may get complicated. OpenClipArt images have the advantage of being public domain with no restrictions (unless specifically stated). This opensource set is a valuable resource readily available for cross-platform use. Check it out at openclipart.org. New images are added weekly, and there are groups of special topic images (sports, people, seasons, etc.).

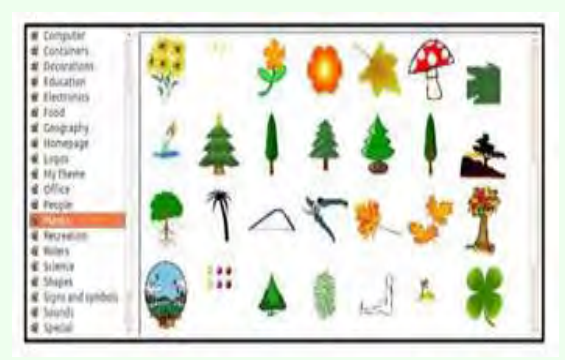

# <span id="page-26-0"></span>Knoppix Live CD

By Cal Esneault, President, Cajun Clickers Computer Club, LA and leader of many Open Source Workshops & SIGs April 2012 issue, Cajun Clickers Computer News http://cccclinuxsig.pbwiki.com www.clickers.org ccnewsletter (at) cox.net

About seven years ago I was introduced to Xandros GNU/Linux by the Cajun Clickers. Like most distro's then, it required a full installation onto the hard drive, a step for which I was not ready. Knoppix, a GNU/Linux system developed by Klaus Knopper of Germany, was then a rare version in that it could run from a CD without modifying the hard drive (known as a "live" CD). Knoppix allowed me to explore and appreciate Linux without having to jeopardize my existing system.

Since then, almost all major distro's offer downloads with "live" media choices that allow you to preview the OS and optionally install the OS directly from that media.

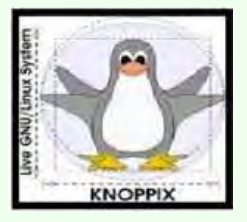

The strength of Knoppix is the excellent hardware detection and minimal configuration to get a working system. It shines as a system rescue and maintenance tool for working with other systems. For example, it can mount

and access most other Linux or Windows partitions automatically. While it can be permanently installed, it is typically used with "live" media (CD, DVD, USB, …). Advanced methods exist to modify or give "permanence" to Knoppix, and many experts remaster their own customized versions.

> I downloaded and burned a copy of the latest CD (iso Knoppix 6.7.1). A screenshot of the desktop menu and 3 open applications is shown below.

Currently Knoppix uses a lightweight 32-bit LXDE desktop (see my November

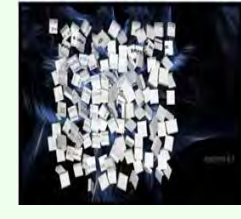

2011 article on LXDE). PCManFM is the file manager, and Iceweasel is the Internet browser. With this configuration, Knoppix hardware specs should allow it to run on older systems. Surprisingly, it includes the powerful (and

bulky) GIMP and LibreOffice programs. My biggest surprise was that it included Compiz compositing manager which gives tremendous graphics effects for screen "eye candy." See below an intermediate screen as an pplication window dynamically explodes into squares during application exit.

While this is interesting for those with modern graphic cards, my experience was that it made less powerful systems hang-up and require reboot. I solved this by using the cheatcode "knoppix no3d" at the boot prompt to restrict Compiz and give a working desktop.

Knoppix is an example of the unique combination of software that can be assembled when the distro is the work of a single developer. For example, there are tools for system and network administrators, applications for system rescue and repair, and a version for blind users (based on ADRIANE). Since my first encounter, Knoppix has introduced over a dozen versions with use of many new concepts (early to use KDE 4.x, early to use LibreOffice, etc.). This distro is a utilitarian system suited for experienced Linux users who want to learn more about their systems. Learn more by visiting www.knopper.net/knoppix, or look for Knoppix in the top search boxes at www.distrowatch.com.

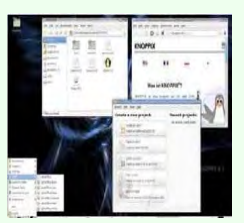

# <span id="page-27-1"></span>Photographic Info

[See the Product Reviews section for two books on Photographic Topics.](#page-27-0)

# <span id="page-27-0"></span>Product Reviews

# Focus on Lighting Photos - Book Review

By Rosemary Lloyd, President, Big Bear Computer Club, CA www.bigbearcc.org rosemary (at) sugarloafpc.com

Excellent photographs gain much of their impact from the way the subject is lit. Focus on Lighting Photos is a unique how-to book that includes many pictures and diagrams. It demonstrate how light can be used to create the mood that the photographer wants to project. This is the latest of six books in the 'Focus on' series about photography.

The first half of the book looks at different methods of putting light on the subject. Different ways of controlling the direction, intensity and color of the light are thoroughly covered.

The explanations are easy to understand. Concepts are demonstrated by series of photos of

the same subject with different lighting. Diagrams supplement the written explanations. I find the use of progressively more intriguingly lighted pictures, of the same subject, very helpful. That technique enabled me to understand concepts

better. In the latter part of the book, the authors focus on methods for lighting diverse subjects. They deal with people, metal, glass and motion. The chapter on lighting for portraits goes into some detail on types of equipment.

They discuss how to make some of the tools yourself.

The target audience is hobbyists. Fil and Robin emphasize that you do not need to spend a lot money on photo equipment. Once you have a camera and a flash, you can shoot fine photographs with only a few other tools. In fact, they recommend borrowing or making your own items until you find yourself using them enough to justify buying.

Focus on Lighting Photos seems to be geared for readers who are somewhat familiar with photography in general. I would say

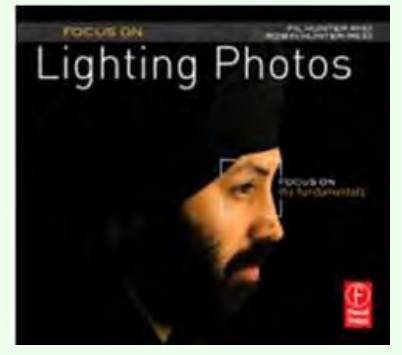

intermediate level. However, there is a very good glossary of the photo terms used. If you have not taken a photo class, it is fairly easy to follow along.

The writing style is informal, clear and precise. I really enjoyed Focus on Lighting Photos. The techniques it presents are exciting and inspiring. It is a fairly easy read.

Focus on Lighting Photos Hunter, Fil and Reid, Robin Focal Press, 2011, 200 pages \$19.95, ISBN 978-0-240-81711-8 User Group Discount 40%

# Get Your Photography on the Web - Book Review

By Donna Kamper, Member, Tucson Computer Society, AZ April 2012 issue, TCS eJournal www.aztcs.org donna (at) kamper.com

The only reason you need this book is if you're looking for a quick, inexpensive and easy way for people to see your photos on the Internet. If you prefer time-consuming, difficult and costly you need to keep looking. This book was a complete revelation to me and inspired me to revamp our long-neglected (cob)web site kamper.com. Instead of working in HTML and Dreamweaver, I simply downloaded and installed a free program – WordPress. Following the guidelines in the book, I literally had my new site up and running in minutes.

Completely finished? No! No website is ever "finished," they're always (read: should be) in transition. But was it ready for viewing? Yes. Get Your Photography on the Web targets photographers who want to showcase their work. While WordPress is primarily a blogging software, as the author, Raphael (RC) Conceptión shows you, it can be so much more.

With this book, an Internet connection and basic computer skills you can literally create a showcase website in a matter of hours for

next to no cost – totally free, if you don't want a domain name and in less than an hour if you have all your ducks in a row ahead of time. And RC tells you exactly what those ducks are and how to line them up.

He quickly discusses that all-important "Getting a Domain Name," and then moves into hosting. He recommends GoDaddy.com and walks you through the procedure. As with most Kelby Training books, this is done very clearly with screen-shots on the outside margins and brief descriptive text to the inside.

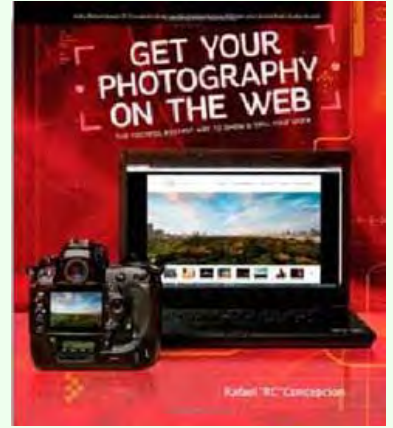

Since our website has been active since 1992, hosted locally through dakotacom.net (with whom we're incredibly pleased), I skipped this chapter. However, from reading I did outside this book I discovered a WordPress site must be hosted on servers supporting PHP and MySQL. So if you have your own domain and are thinking about revamping it using WordPress, check that first.

What good is a website without content? The next chapters are "Getting Your Images Ready" which encompasses a lot more than retouching. Color Space, Sharpening, Size, Watermarks, Copyright – all in 27 pages.

Then we really start to rock, setting up your first pages and adding content. More than images, even slide shows, right off the bat! Then RC moves us into how to get our site looking the way we want it to. After all, it's important that it be the proper frame for our work. To that end, he introduces us to Themes and Plugins.

It turns out WordPress is a bit of a blank slate, ready for anyone to write over it. "Themes" are overlays, if you will, for the basic WordPress installation. By changing the Theme the entire look of a site can change just by clicking "Activate."

If a global rework isn't sufficient there are Plugins, little applets that nestle inside your WordPress installation ready to spring to action. These can do anything from popping out an image in a shadowbox to creating custom menus for your site navigation. There are literally hundreds of these, and the list keeps growing. Oh, and they're all free. See my WordPress note at end of this review.\*

The more I read the more I was inspired by what could be done. Then I discovered WordPress can be used for more than blogging. That's when I really snapped to attention. Blogging is not for me. I was never a diarist, I never kept a journal, and I will not keep to a blogging schedule.

But WordPress is so plastic, so malleable, so pliable that it can be used as a content management system (CMS), meaning it can hold static pages that don't change regularly if at all, and pages with other content. In fact, with a little judicious juggling and a friendly Plugin, it's even possible to run an e-store right out of my website. Oh really!?

All those years of writing materials for front-of-class instruction have left me with manuals and workbooks. Coupling that with Camtasia's on-screen recording, and I just may create a little business niche for myself. All I have to do is get it done.

NOCCC Newsletter

This is a great book. Clearly written, visually-assisted step-by-step instructions and an attainable result. What's not to like. Now, back to my WordPress Dashboard. There are edits to be made!

About: Get Your Photography on the Web Author: Rafael "RC" Conceptión Publisher: Kelby Media/Peachpit Press www.kelbytraining.com, www.peachpit.com ISBN-10: 978-0-321-75393-9 ISBN-13: 0-321-75393-3 Price: \$39.99, \$23.99 @ Amazon

\*What's this about free? WordPress is Open Source Software, as are its Themes and Plugins. These are created by users and uploaded for people to use. WordPress itself is free for the download. Thousands of Themes are also freely available, and there are also multiple sites devoted to custom or for-pay Themes. As of the writing of this review there are 19,064 free Plugins available at WordPress.org.

There are two WordPress sites: WordPress.org is where you download the WordPress software, its Themes and Plugins and learn how to use the software. WordPress.com is a free hosting service begun by some of the original WordPress developers. It's "a hosted version of the open source package where you can start a blog in seconds without any technical knowledge." [http://en.WordPress.com/about/] It is "financially supported via paid upgrades, "VIP" services and advertising." [Wikipedia.com]

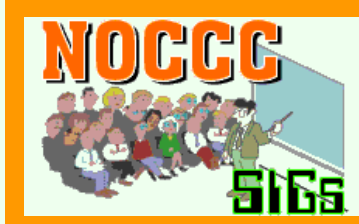

SIG Meeting Reports

Visual Basic for Applications (Access/Excel VBA) By Bob Dickson, SIG Leader

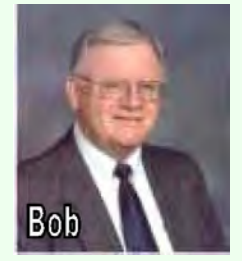

September, 2012: The September session reviewed having 3 versions of MS Office loaded on the same PC: 2003, 2007, and 2010. Actually, they work together just fine. I've found that with the 3 installed, clicking on any file type

(mdb or accdb) brings up the 2010 version of Access. However, if the format of the file is for 2003, doing the work in 2010 still preserves all the features of 2003 when the file is saved. However, it is necessary to use the 'Save As' rather than just using 'Save'. That's no problem. The file is saved in the 2003 format even through it was worked on in the 2010 version of the system. This is the same for Excel as for Access. That relieves the fear of having multiple versions of Excel and Access installed on the same PC as the same time. Just for the 'fun' of it, I created an Access database in the 2010 version of the program, something real simple, then did the 'Save As', specifying to save it in the 2003 format. I received a warning message to the effect that any 2010 features would be lost if the DB file was saved in the 2003 format. I clicked on 'continue' and it was saved in the mdb format. To test the result, I opened the 2003 format and loaded the database. It worked just fine in the 2003 version even though it

had been created in the 2010 version. Microsoft has done a good job of upward compatible for Access and Excel. To execute the 2003 or 2007 versions, I had to click on those versions of the program, then use the Open feature in the program to open that version of a database file. It opened and worked just fine. No problems.

For particular VBA work, we looked at the Listbox feature in Excel. By manipulating the Control Source and Row Source properties it was possible to enter or delete items in the list. This was a particular feature I wanted in a program I am developing so that the operator would not have to enter a code, but rather select one from the list. Also, enable the operator to modify the contents of the list using a User Form. To make this work properly, I also had to manipulate the Height property, allowing the display of the listbox to vary as the number of entries in the list changed.

This SIG meets in Science 306 at 10:30

MS Access By Bob Dickson, SIG Leader

September, 2012: The September session for Access covered reviewing the various features of Access and how they are the same or different between the versions of 2003 and 2010. Although I also have 2007 installed, we didn't look at it. One of the big changes to get used to when moving from 2003 to 2010 (or 2007) is the Ribbon. It's supposed to make all those actions 'intuitive'. Right! Provided you are a Microsoft programmer. That ribbon takes some playing around with to get comfortable using it. Actually, it's not that

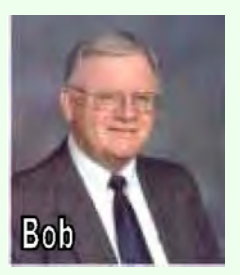

bad but one does have to be prepared to try out the many functions and visually get comfortable with the location of the desired actions. Once again, playing with the various versions proved no problem on working in 2010 to adjust a 2003 database, provided one is careful not to use a 2010 feature and then try to save the database as a 2003 version.

This SIG meets in Science 306 at Noon

Ben Lochtenberbergh Mobile Computing

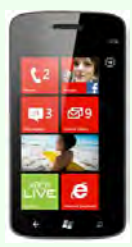

On vacation.

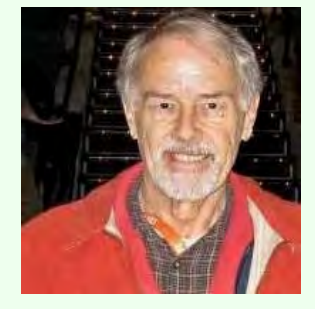

This SIG meets in Science 109 at 10:30 a.m.

# Linux Desktop & Administrator

# By Tommy Crenshaw

The Linux SIG met in August in honor of their fallen leader, Bob Ray. Members attending, in no particular order, were: Bob Palmer (Contact person - 714-729- 0385), Giou K. Tan, Herbert Hirsch, Al Dageford, Tommy Crenshaw, Terry Dickson, Ed Koran, and Martin

Photo: Lyle Holmes LaRocque. Tommy Crenshaw has volunteered to chair the September and October meetings.

Future SIG meeting will address portions of the Ubuntu distribution of Linux. One feature to be discussed is a demonstration of some files which are available world wide. Ubuntu is a highly visible distribution of Linux, along with Fedora, Centos, and Debian. The focus will be on the one distribution, Ubuntu, for the next few meetings. After the presentation, a group work shop and discussion about any distribution will fill out the remainder of the meetings allotted time including the second scheduled time.

These SIGs meet in Science 131 at 9:00 a.m .and 10:30 a.m.

# Beginner's Digital Photography By John Krill, SIG Leader

August 2012 Meeting - Beginner's Digital Photography SIG SIG Leader: John Krill

Important: I, John Krill, your SIG leader will not be at the September 2012 meeting. I will see all of you at the October meeting.

NEW Room - Science 131A: We have moved our meeting location from Science 127 to Science 131A. To repeat we will be meeting in Science 131A from now on. Science 131A is next door to Science 127.

# Slide Show

Another slide show from Tom and Mueiel. This one was from France. We have now seen vacation photos from 'New England in the Fall', followed by a show from Russia, and today France. I encourage others to bring their pictures in for us all to see.

# Slide Show Software

The slide shows we have seen the last two months used special software to create the shows, PhotoDex, www.photodex.com. The basic program is \$69.00 and a more advanced application is out of our price range.

### Google+

I have always liked the software that Google distributes, especially PICASA, www.picasa.com. Now Google has a new application called Google+. This is Google's answer to Facebook and Twitter. Yes it's a social platform and much more. Since I have just started using Google+, I'm not going to try and explain all that is Google+.

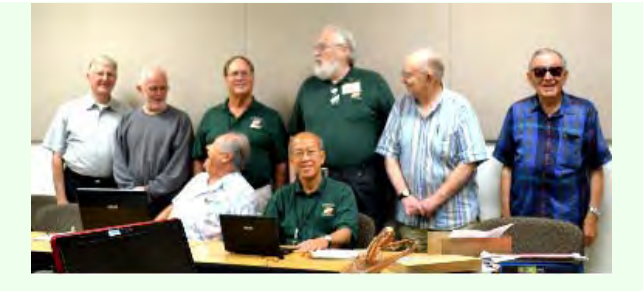

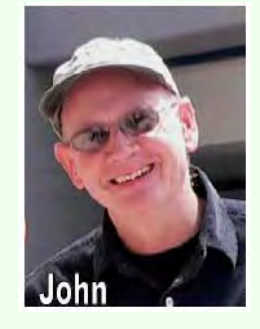

I suggest you take a look at two videos on YouTube. 1. Google+ for Photographers Introduction, http://youtu.be/gOggyq-Rb44. 2. Google Plus Quick Tutorial, http://youtu.be/\_HTmOcYTYeY. More in the future.

### **QandA**

Printing pages from the current Orange Bytes:

It's easy to print an entire Web page from a browser but what if you want only a small portion of that Web page. Remember, a Web page, when printed, can take up many, many printed pages. Not all Web browsers work the same, so I will give a general method for printing only portions of a Web page.

1. Go to the Print Menu and select 'Print Preview.' Scroll the entire document and locate the pages you want to print. Write them down somewhere.

2. Go to the Print menu and select 'Print.'

3. In the Print box there will be a place where you can select the page or pages you want to print.

4. Once you input the page numbers you can print.

Because this is so general and the big three browsers have different methods, but get to the same place, I will put up a separate post at the Beginner's Digital Photography SIG Blog. It should be up within two weeks. Look for it.

Getting the correct White Balance for a space with multiple light sources:

One of the members was having problems taking photos inside a clubhouse. They were coming out slightly pink. She was having problems with the White Balance. This usually happens when there are two or more light sources. The answer is to create a 'Preset' White Balance. In short, you take a photo that the camera uses to adjust the colors for the correct White Balance. If your camera has the option of setting the White Balance, then it will probably enable you to create your own custom 'Preset' White Balance. In short will you need to read your camera manual for instructions.

I'm going to write up a post on the power of RAW images and White Balance and will include a section on creating a 'Preset' White Balance. Look for it at the SIG's BLog.

### Online Picture Editors

There are now photo editors that work with your Internet Browser. The few we looked at today were run with Google's Chrome browser. It shouldn't be too difficult to test them with other Internet browsers.

1. ribbit, www.ribbet.com. No sign-up required. Free.

2. Picasa. Stand-alone app for photo organization. Has it's own built-in photo editor. Requires a gmail account. Free.

3. Google+. Google's answer to social media. Has it's own built-in photo editor. Free.

4. If you use Google's Chrome web browser, then there are many photo editor apps than you can install into Chrome. Explore the Chrome app store. Do a search for 'Photo Editor' and be amazed.

Keep bringing in your questions. It really is the fun part of being a SIG Leader – answering questions.

### October Meeting: \*\*\*\*\*\*Remember your SIG leader will not be at the September Meeting\*\*\*\*\*\*\*

- 1. For the October meeting we will have a vacation slide show.
- 2. And a discussion: What Is 'White Balance'?

### Standard Stuff That Is Always In This Report

This report should be up on the SIG's bLog. I may go into greater detail and I will include screen shots as well.

If you have a special request for information regarding digital photography let me know. Email me using the address listed below.

Check out the SIG BLog for other information and maybe info on what we will discuss at the next meeting.

As always we will answer any and all questions.

If you have a special request for information regarding digital photography let me know. Email me using the address listed below.

We had 6 members at our SIG meeting. See you at the next meeting.

Note: I am using a new Web location for the photos I take at the meeting. I now upload the photos I take to Microsoft SkyDrive. A link will be put here every month to the folder location with the current month's photos.

SkyDrive Photos for the August 2012 Club Meeting: http://sdrv.ms/PdzdNe SIG BLog: http://nocccbgphotosig.wordpress.com/ Email: noccc.bgphotosig@gmail.com

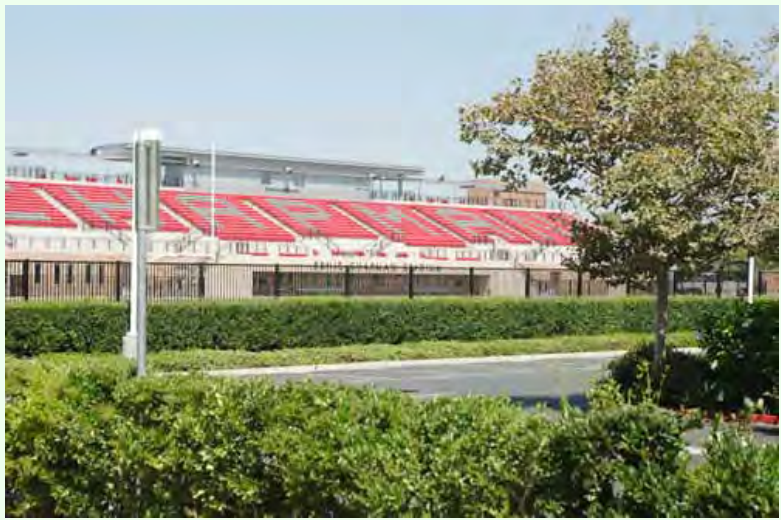

This photograph was taken by your SIG leader and is an important part of the story on 'White Balance.' Look for it at our BLog.

This SIG meets in Science 131A at 9:00 a.m.

# Advanced Digital Photography By Larry Klees, SIG Leader

The August meeting will be about equalization. With all of the recent discussions we have had about histograms, it is time to

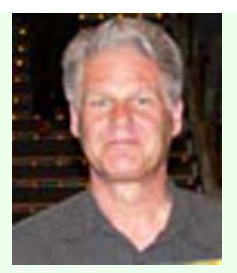

cover the topic of equalizing a histogram. This is one of the easiest, quickest and most productive operations you can perform on a digital photograph. The

photo on the left was cropped; but is otherwise exactly as it came from the camera. The photo on the right is the identical image except that it has been equalized.

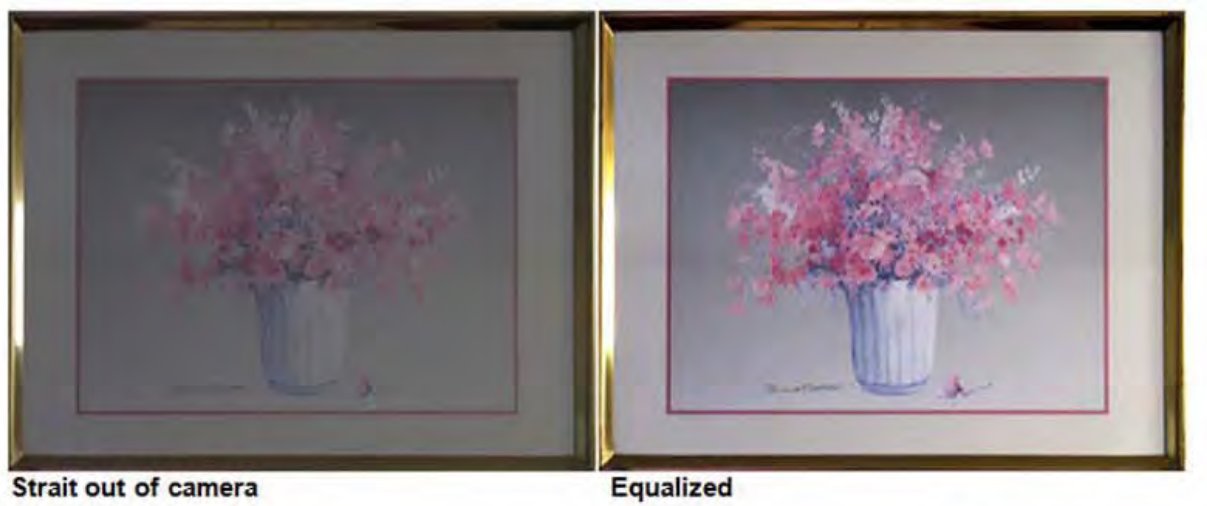

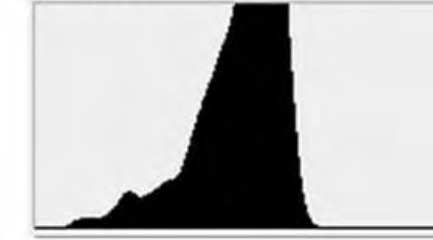

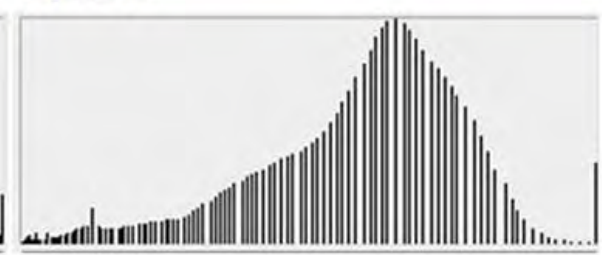

Photoshop, Photopaint, and GIMP are among the programs that perform this operation. Equalization usually takes about thirty seconds to perform and I think you will agree that it can make a great improvement in the photograph.

Equalization is a three step process that works directly with the histogram and is performed by adjusting three sliding pointers. Two of the three pointers can even be adjusted without even seeing the photograph! I hope some of you will bring a photograph to the meeting. We can load it into the computer in such a way that I can see the histogram but not the image. The amount of improvement depends on the original histogram; but almost every photograph you take can look better after equalization. I think you will be impressed.

This SIG meets in Science 131A at 10:30 a.m.

PC Q & A By Jim Sanders, SIG Leader

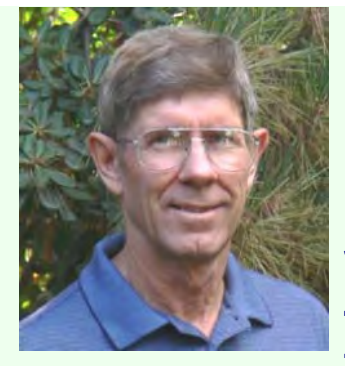

Jim's two SIGs meet in the Irvine Hall at 10:30 a.m. and 12:30 p.m., respectively. The first is the Beginner's PC Q & A and the second is for everything and everyone else.

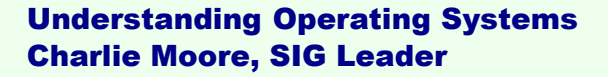

A continuing discussion group about Operating Systems for computers.

This SIG meets in Science 111 at 10:30 a.m.

Visual Programming Anson Chapman, SIG Leader

A continuing discussion group about computer programming using Visual Basic, Visual Basic Script, Visual C, Visual C++ and Visual J++ for Beginners.

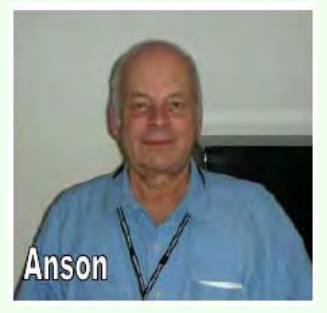

This SIG meets in Science 111 at 9:00 a.m.

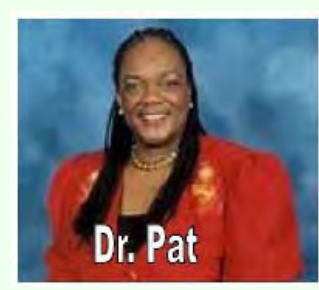

Laptops, Smartphones, and Social Media By Dr. Pat Adelekan, DTM, CTS, SIG Leader

What a great time we had in Sept. 2 the Laptop, Smartphone and Social Media SIG. There were 13 attendees. The presenter, Erik Yumul, came with his wife and both of them ran the SIG. Erik explained the importance of Social Media to enhance the quality of our lives. He gave relevant examples where it had helped family members, seniors,

friends, school mates and other stay in touch with one another via photo sharing on Facebook. Muriel Fitzimmons, one of the attendees, shared with us photographs of her community (Fountain Valley, Ca.).

Another attendee was helped to sign-up for a Facebook account –on the spot. She was excited because the SIG leaders took time to help them with "hands-on." Ed Korn, a long-

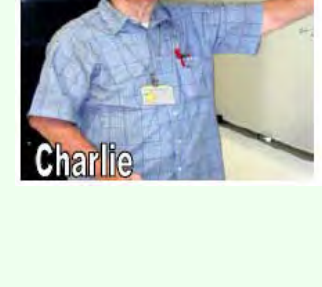

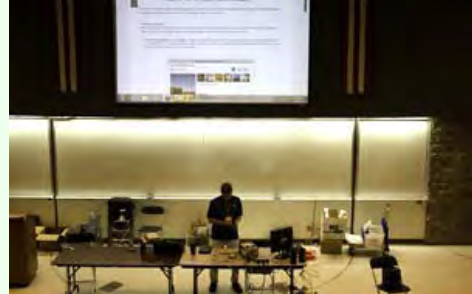

time SIG attendee, came with several tech devices (notebooks and cellphones)as usual, and what a time we had. Erik spent special time with Ed and I am sure they learned from each other. Ed is 87 year old.

The next SIG on Oct. 14 will be just as engaging and interesting. We will have one of our new OneOC volunteers and a Chapman University student, Fernando Cantini, lead the SIG. He will show us the Social Media technology called INSTAGRAM (dealing with photo sharing).

I am eager to learn this new technology and to invite all NOCCC members, potential members, youth and the public to come and have a look and bring your tech devices with you (androids, iphones, ipads, laptops, smart phones, etc). We shall learn a new way to share our photos. See you there. It will be another "hands-on" session.

This SIG meets in Science 109 at 9:00 a.m.

Microsoft Office Tia Christian, SIG Leader

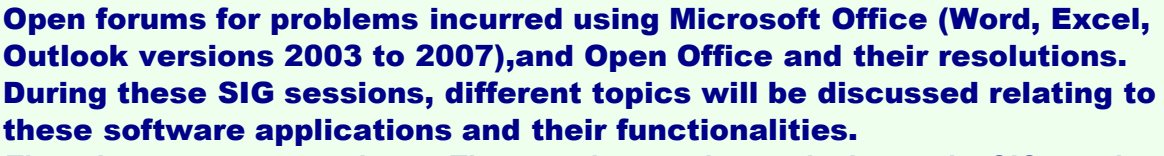

*Tia welcomes your attendance. The more in attendance, the better the SIG session.*

This SIG meets in Science 306 at 9:00 a.m.

# Membership Report

From the Desk of the Membership Chairman By Ben Lochtenbergh

Ben is taking a well-deserved vacation, possibly looking for members in Europe.

His articles will return in the Fall.

<span id="page-37-0"></span>Please send e-mail address changes to [membership@noccc.org](mailto:membership@noccc.org) .

# ADVERTISING SPACE

If you are an NOCCC member, and have a computer-related, non-commercial or "Talent

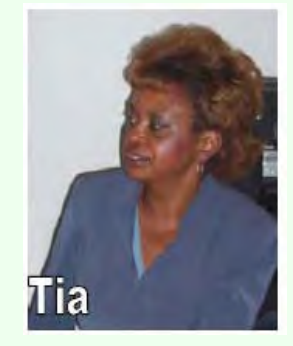

Available" ad that you would like to have placed in this newsletter or on the NOCCC web site, send an e-mail with a copy of your business card or ad to the NOCCC Editor at editor@noccc.org . For free space, indicate 'non-commeercial'.

For our commercial friends, your business card would look good here!!! For information about advertising in the Orange Bytes, contact editor@noccc.org.

(NOCCC members Classified ads cost \$5 for 1-25 words and \$10 for 26-50 words. free?)

Commercial display advertisements are welcome: contact editor@noccc.org. **RATES** 

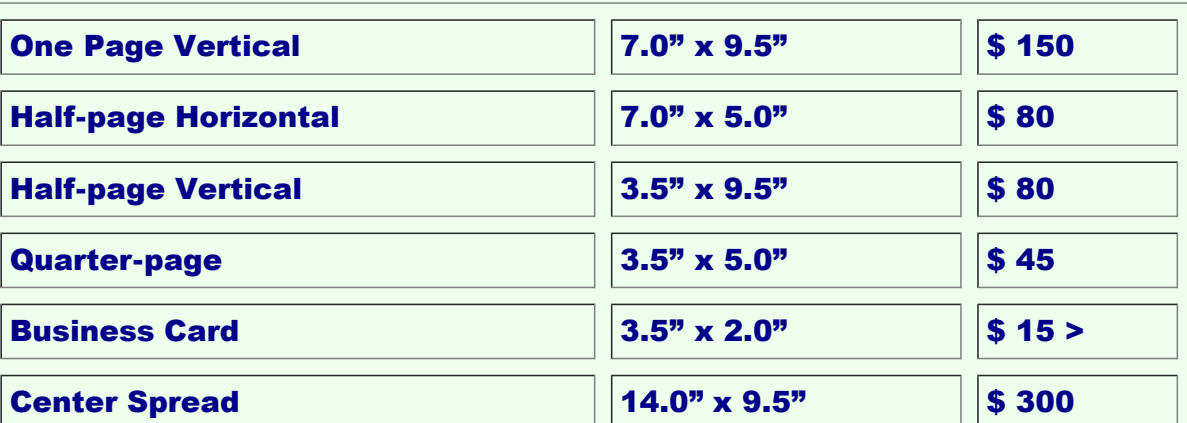

#### COMMERCIAL RATES - Monthly

Deadline: Tenth of the month. Discounts: 3 months=10%, 6=15%, 12=20%. If you are interested in advertising in the publications of multiple User Groups throughout the region or nationally, you can learn more by contacting [http://www.apcug.org](http://www.apcug.org/). Readers, please tell our advertisers that you saw their ad in the Orange Bytes.

# <span id="page-38-0"></span>Transportation Information

### Meeting Information

The NOCCC meetings are held at Chapman University, in the [Hashinger Science Center and](file:///D|/work/noccc/rl-www/htdocs2/keepPastHtmls/images/chapmanCampus.gif) [Irvine Hall,](file:///D|/work/noccc/rl-www/htdocs2/keepPastHtmls/images/chapmanCampus.gif) near the corner of Center Street and Palm Avenue.

### Parking Information:

Most of this information is on the back cover. For more information, see [www.chapman.edu/map/parking.asp.](http://www.chapman.edu/map/parking.asp) A map of the Chapman University campus is also available at [www.chapman.edu/map/map.pdf](http://www.chapman.edu/map/map.pdf) .

### Bus:

Several Orange County Transportation Authority (OCTA) buses service Chapman University. Route 54 runs East and West on Chapman Ave. The 59 runs North and South on Glassell Avenue, but doesn't start early enough for the 9:00 a.m. SIGs. Get the most current information or use a trip planner at www.octa.net . OCTA also has a Consumer Information Center at (714) 636-7433 (RIDE).

Railroad: Metrolink trains can get you to the NOCCC meeting from the Inland Empire. There are stops in the cities of Riverside, Corona, and Anaheim Hills. Parking your vehicle is free at the train station. See M on map below On Sundays, Inland Empire-Orange County Line train

859 leaves San Bernardino destined for Orange County at 8:55 am. For the return trip, train 663 leaves nearby Orange Metrolink at 3:11 pm and train 860 leaves at 5:37 pm. The Metrolink station is four-and-a-half blocks from Chapman University. For specifics regarding your trip, check the web site: [http://www.metrolinktrains.com](http://www.metrolinktrains.com/) or call 1-800-371-5465.

# <span id="page-39-0"></span>Board Meeting Minutes

Minutes for NOCCC Executive Board Meeting September 3, 2012. Place: 891 S. State College Blvd. Anaheim, Home of the President

7:00 pm - Meeting called to order

In attendance: Officers: The President, Dr. Patricia Adelekan; Treasurer, John Heenan; Director, Larry Klees; Director, Richard Miller; Director, Gerry Resch; and member Linda Jaeckels.

Absent: Officer: VP., Don Armstrong; Directors: Tia Christian, Dallas Hazleton, Ben Loctenbergh, Jim Sanders

The President recommended that Tia Christian be appointed as secretary and Linda Jaeckels as New Director. Tabled: It was said that the 5 board members present did not represent a quorum; therefore no voting could take place. [\*]

President comments: Board Development & Training - protocol and first impressions respect and good manners. Discussed guests, new members, letters of acceptance, thank you's. Responsibility of new director: Hospitality and PR - handout responsibility of board members. The President read the "Purpose of the Club" as stated in the Articles of Incorporation, dated 1986. President also recommended that Simple Robert's Rules of Order to be followed.

# 7:25pm - Officers Reports

- Gerry Resch read a letter from Jim Sanders (who was absent) stating that Jim wanted to vote on any issues via cell phone from Alaska or proxy vote thru Gerry.

- Secretary's Report - Tia Christian who acted as Secretary at the Aug. 3, 2012, meeting was not in attendance – and provided no report.

- Treasurer's Report - John Heenan discussed the following:

Bank Policy, Audit coming soon, Review by-laws (not adhered to), Members: Should turn in receipts prior to the meeting-- NOT at the meeting, NO financial info to be put on website, Liability Insurance has increased by \$15.00,

Current Membership: Regular 137, drop from 141, 3 year 8, Honorary 13, New Member 1 (9-2- 12). Total 162 as of Sept 3, 2012.

7:45pm - Main Meeting Discussion

Next meeting Sunday October 14, 2012 9:00a.m. SIGS, Main Meeting 2:00 p.m. Next Board Meeting, October 15, 2012.

In preparation for the use of Irvine Hall and rooms at Chapman University, President should notify Security and Richard Miller of the exact times to open the rooms: 7:30am. President shall notify the Media Center to be on hand by 8:30am to open cabinets, etc. in

### classrooms.

Richard Miller is to notify Security officially when we have finished, so that they can lock up. Starting in September, NOCCC will use Chapman University's equipment and not any of NOCCC.

Media Services will be available for assistance with any of Chapman Equipment, etc. All items bought or donated to/by NOCCC will be the property of NOCCC and an inventory shall be taken of all said items and their location. Gerry bought the cookies tonight. Opening & Closing: Coffee, Donuts & Cake (Bob Love bought the cookies)

8:25pm 37 Attendees.

Appreciation and Recognition.

The Certificates were well received.

Guest Speaker: Bruce Brown, Mac Computer Consultant, Charter Member NOCCC Member #28.

Members/Attendees were asked for feedback on NOCCC.

#### 8:30pm Committee Reports

Public Relations - Good response from One OC per Dr. Pat.

Linda Jaeckels and Dr. Pat passed out NOCCC flyers near the OC Street Fair, in Orange. OneOC Volunteer made list of where flyers should be distributed.

Website - Rudy Lauterbach - absent: Written report submitted by Rudy was not read at the meeting.

Publications - Gerry Resch said if members want to review books its fine. He will hold checks. Dr. Donald Armstrong has 2 books to review. Waiting for check deposit.

Consignment Table: Not there that day.

Book Reviews - Richard Miller.

Raffle - \$40.00 collected. Enough Gifts for next two month. Gerry Resch.

Membership - Dr. Pat Adelekan - Acquired 8 new memberships in July and 1 in August. Discussion on various ways to build membership by drawing people to NOCCC.

#### SIGs - Dallas Hazelton: Submitted report, but absent:

13 attendees in "Smartphone, LapTop and Social Media Sig", 8 in "Advanced Photography" and 5 in Linux.

Some members attend meetings only in the AM and others in the PM. Many hop from room to room. We thank all who take their time to attend any of our meetings.

Liaison with the University - Dr Pat Adelekan: scholarship for paid intern still in the works, Dr. Pat to follow up.

Volunteer Coordinator - Dr. Pat Adelekan: Paid \$125 yearly membership for OneOC; benefits outweigh membership price. Got excellent volunteers.

Old Business: Richard Miller to send an email to Dr Pat on the rooms and times needed with opening and closing for security and media.

New Membership: We need to tap into new areas to obtain new members. Flyers, Post Office Walls, Library, Starbucks, Pizza, Bulk Mail, Universities, Eblast etc.

Profiles: We shall be interviewing personalities from Board Members, tech personalities, university personnel.

Comments: Some of the recommendations letters from members were read out loud. Most were constructive and positive.

#### **9:15pm Meeting adjourned.**

Respectfully submitted by Linda Jaeckles Interim Secretary 9/3/2012

[\*] Bylaws: ARTICLE XII, QUORUM:

Section 1. Regular and Special Meetings

The attending membership and no fewer than four members of the Executive Board shall constitute a quorum at a regular or special meeting; provided, however, that if any regular meeting is actually attended by less than one-third of the regular membership, the only matters that may be voted on are those set forth in the notice given under Article X, Section 1.

Section 2. Executive Board Meetings Four Executive Board members including at least one officer and at least one director shall constitute a quorum at a board meeting. [---Editor.]

# <span id="page-41-0"></span>NOCCC Bylaws

The club's Bylaws are available here: [BylawsAsAmended-1-4-09.pdf](file:///D|/work/noccc/rl-www/htdocs2/keepPastHtmls/bylaws-as-amended-1-4-09.pdf)

The President reveiws NOCCC Articles of Incorporation and wishes to remind us all again about the purpose and activities of the organization. Please read and share this information with others.

### ARTICLES OF INCORPORATION

I The Name of this corporation is NORTH ORANGE COUNTY COMPUTER CLUB, INC.

II A. This corporation is a nonprofit pubic benefit corporation and is not organized for the private gain of any person. It is organized under the Nonprofit Public Benefit Corporation Law for charitable purposes.

II B. The specific purpose of this corporation is to cultivate community interest in computers and computing, and to promote and encourage cooperation and exchange of information with the public through the activities of the corporation.

III The name and address in the State of California of this corporation's initial agent of service of this process is: Ned Ashby, Attorney at Law 695 Town Center Dr. Suite 301 Costa Mesa, California 9262x

IV This corporation is organized and operated exclusively for educational purposes within the meaning of Section 501(c3) of the Internal Revenue Code.

Signed and Filed on August 15, 1984 March Fong Eu, Secretary of State by Gloria Carroll, Deputy

# <span id="page-42-0"></span>Treasurers Report

### From Treasurer: John Heenan

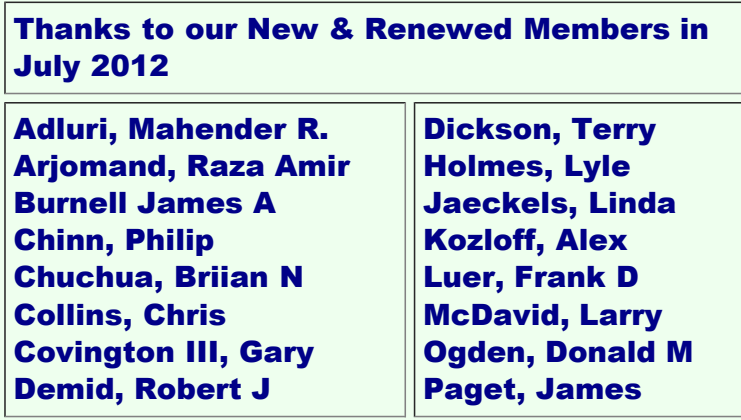

### <span id="page-42-1"></span>NOCCC Fee Schedule for membership:

The fee schedule has been set up to increase club membership, attract people with an interest in computing, and attract local computer-related businesses to place ads in the Orange Bytes with or without becoming NOCCC members.

We are also offering members the opportunity to help our club financially by making donations that should be income-tax deductible since we are chartered as a non-profit 501(c)(3) organization. Donors will be acknowledged in the Orange Bytes and the Membership level will be shown on the Member's Badge.

Your regular dues is tax deductible!

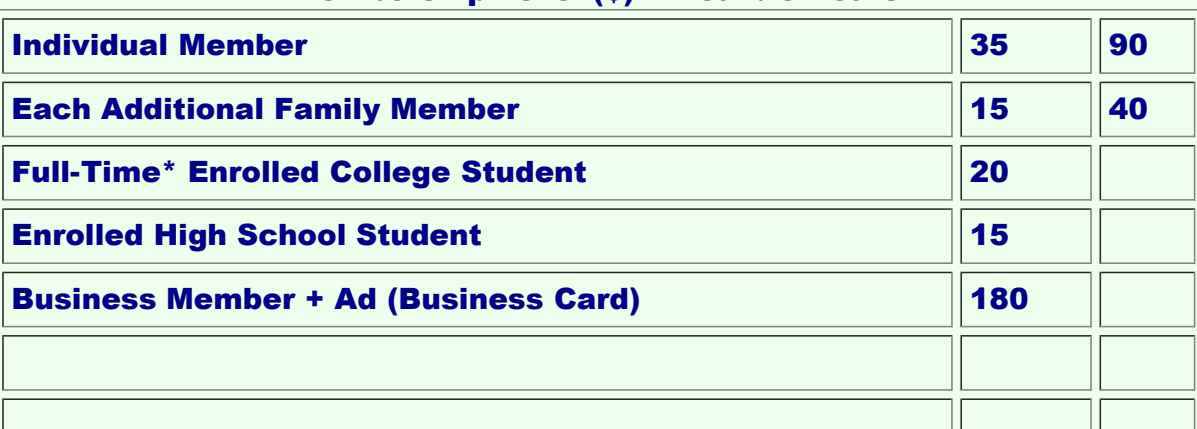

### Membership Level (\$) 1 Year / 3 Years

NOCCC Newsletter

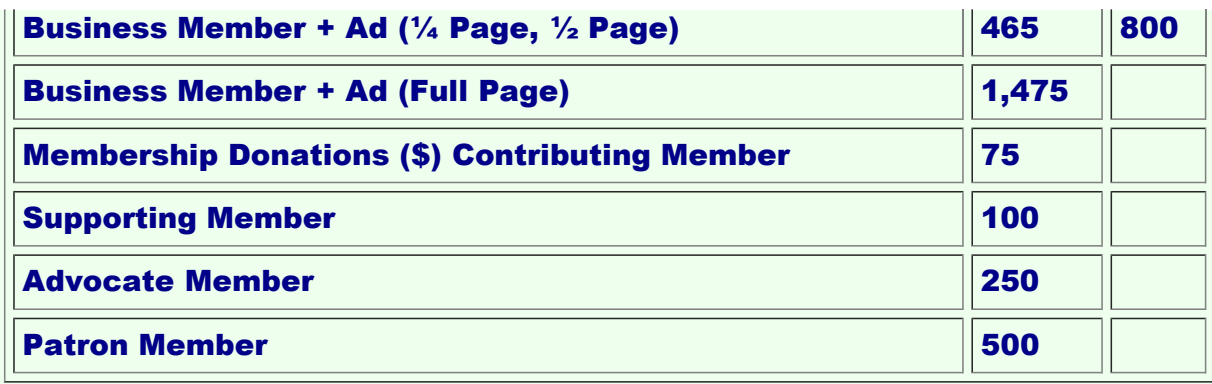

# <span id="page-43-0"></span>Links to other Computer Clubs

To provide additional information to our members, we are now listing the web addresses of other computer clubs. Check out how other groups do things. Volunteer to make something new happen in our club.

<span id="page-43-1"></span>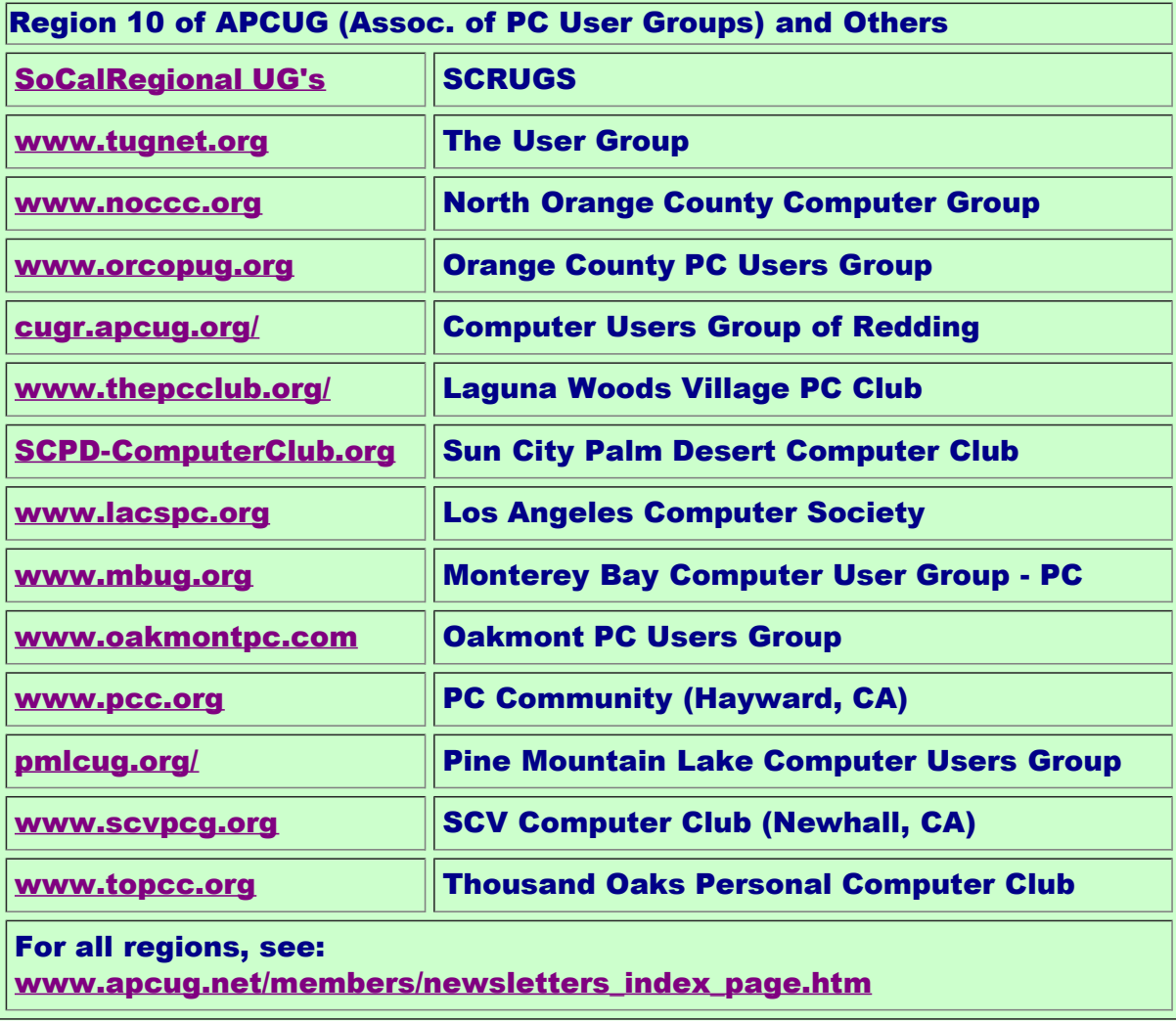

# Pig SIG Open to All

Meet us outside Irvine Hall from about noon to 12:30 p.m. There are several benches where NOCCC people gather, eat and chat.

Just look for the member badges, grab a chair and join in! This is an informal group; so many different subjects are discussed. It's a great opportunity to mix, mingle, and network!

Free coffee & tea at the October meeting! Donuts \$1/Each & Cookies \$.50/Each. No Freebies! Put your dollars & quarters in the collection can.

# <span id="page-44-0"></span>**Disclaimer**

All opinions expressed herein are those of the individual authors only and do not necessarily represent the opinions of the NOCCC, its officers, Board of Directors, the Orange Bytes newsletter or its editors.

The NOCCC does not guarantee the accuracy or the correctness of advertising or articles in the Orange Bytes, nor does the NOCCC intend to endorse, rate, or otherwise officially comment on products available.

Therefore, the readers are cautioned to rely on opinions presented exclusively at their own risk.

#### Trademarks/Copyrights

The mention of names of products in this publication without trademark or copyright symbols does not imply that they are not so protected by law. All trademarks are the property of their respective owners.

### Production

Formerly: Orange Bytes was produced with Microsoft Word® using the True Type fonts Arial, Bauhaus 93, Bodoni, and Times New Roman.

Presently: This version uses HTML and related technologies (Css, Javascript, PHP) with older and newer styles merged together.

# <span id="page-44-1"></span>Editor's Notes

#### Browsers:

1. Getting a printout of the Orange Bytes page:

Screen layout is now 1000 pixels width for the body (to roughly emulate original PDF layout decisions). This gives adequate presentation on a monitor set up for at least 1024px width. However, this is typically too wide for portrait mode on most printers, i.e. some of the image will be chopped off. So, in Internet Explorer we typically use "Enable Shrink-to-Fit" for most printout purposes. (Other browsers have a similar feature.)

Per the image to the right, this is a checkbox under File -> Print -> Page Setup. This allows full page rendering. HOWEVER, since everything gets shrunk, the text becomes smaller and harder to read. What to do? The font size could be made larger to make the shrunken text look larger. But it

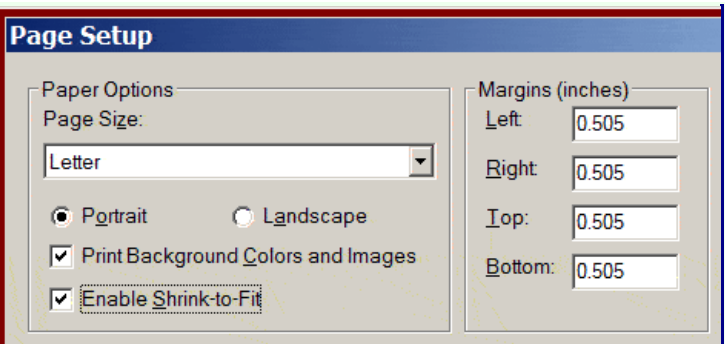

would also throw off the pagination code that is partially present. Solution: A separate CSS style sheet will be used that just makes the font size larger for printers. This is a work-inprogress.

A temporary ALTERNATIVE: Use Landscape mode and disable shrink-to-fit. But that would throw off the portrait-mode pagination code. Oh well . . . For the present, best to just live with the smaller printout text until the bigger fix comes along.) ANOTHER ALTERNATIVE: Don't print from the HTML page: wait for the PDF to show up in the "Past Orange Bytes" page. [Monthly PDF's are archived from the HTML at month end. Up to that point, it's possible that not all content has been received by the Editor.] Then, print from the PDF. The monthly PDF may have late-breaking content that may not have been available mid-month.

#### 2. Regarding Internet Explorer Browsers.

There is a major difference between IE8 and IE9. Microsoft has decided to NOT support IE9 on Windows XP, which many people still use, only Windows 7. Google it for details. From a Javascript viewpoint, there are enough differences to allow our Pong Game (on Home Page) to work on W7/IE9, but not XP/IE8. We are working on a "fix", but nothing yet. Yes, the Editor has an XP machine and is frustrated, unbut the machine doesn't have enough system requirements to upgrade to W7. It appears to be a plot to force users to upgrade to W7 so only one O.S. needs to be supported, even though that requires new hardware.

3. <u>General.</u> The Orange Bytes Newsletter is now a web page, not a traditional periodical. Paper has given way to Bytes on the aether. As such, it can be, and often is, updated daily. Yet, it still retains its monthly periodical flavor, at least at the end of the month. A "crystalized", static, monthly version is captured in PDF form (Adobe Portable Document Format) and added to the global archives, while the changeable on-line version rises anew each month like the Phoenix near the start of each month. Given the constraints the publishing staff faces, older strategies become untenable.

# <span id="page-45-0"></span>**Orange Bytes Past Issues**

# Orange Bytes NewsMagazine Past Issues

The Orange Bytes Newsmagazine is available for downloading and viewing with Adobe PDF readers. Pick the past issue you would like to view from the list below.

NOCCC Newsletter

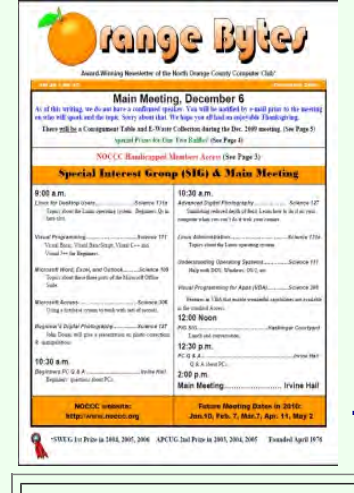

Read a brief tutorial below about Navigating In A PDF Document (in PDF format).

 $\equiv$ 

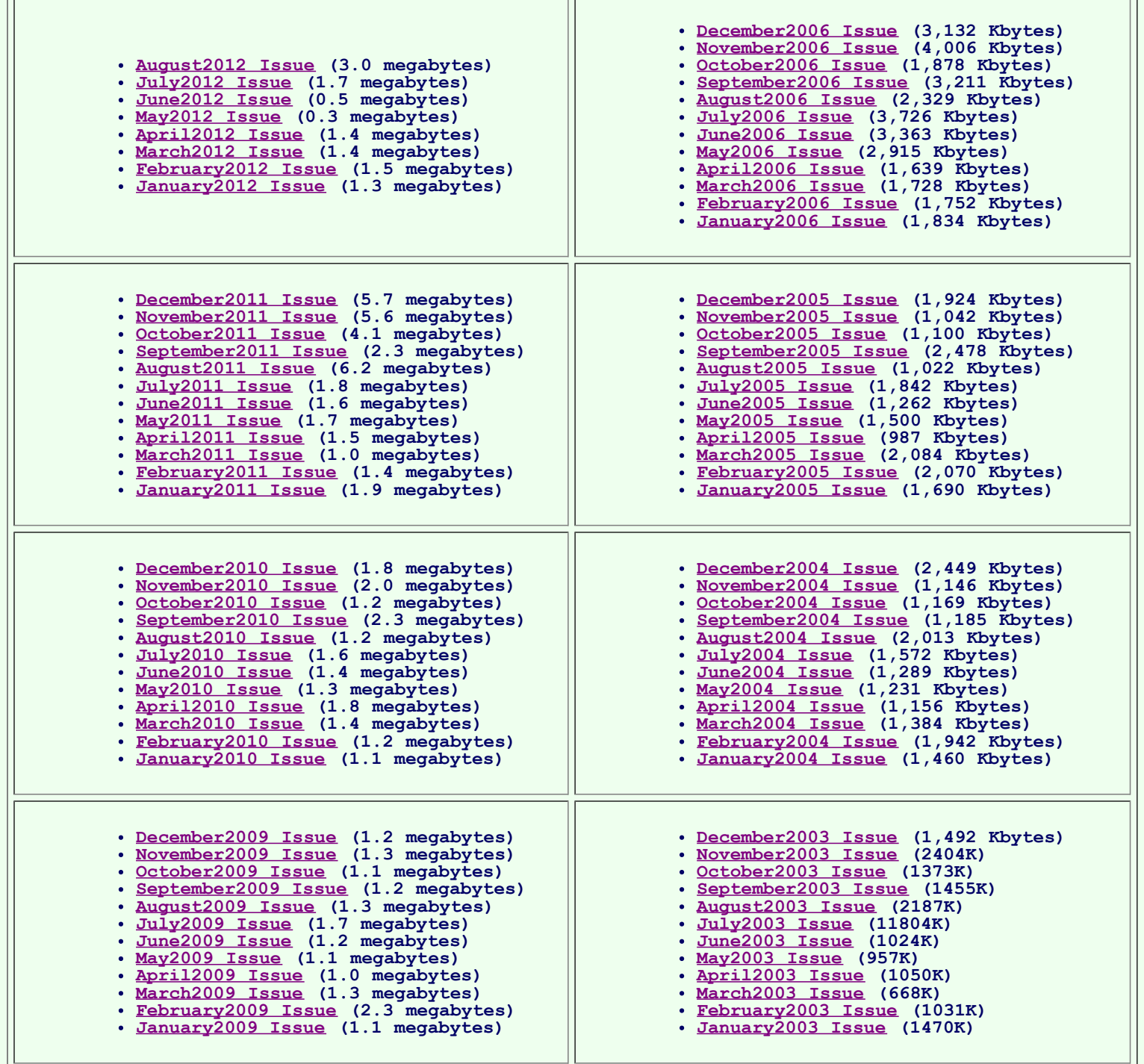

 $\overline{\phantom{a}}$ 

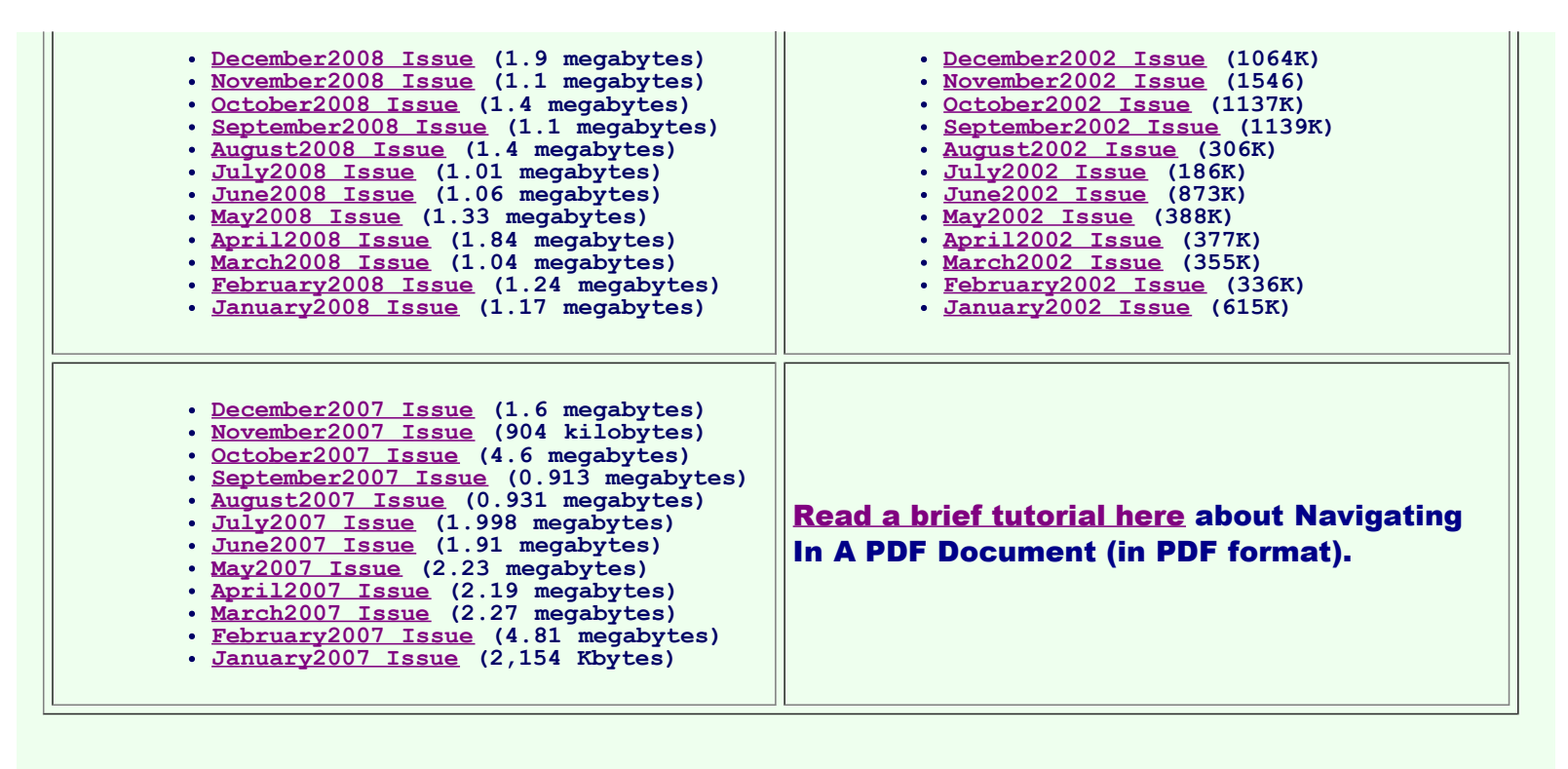

# <span id="page-47-0"></span>End Notes

Meeting Information — The NOCCC meeting is held at Chapman University, in the Hashinger Science Center and Irvine Hall, near the corner of N. Center St. and E. Palm Ave., which is in the s outheast corner of the campus.

Parking Information - Chapman University's main parking lot is the underground Lastinger Parking Structure under Wilson field on the north side of the campus. Enter from Walnut Avenue, just east of Glassell Street. Parking is not free on Sunday, even if the gate is up. However, the permit vending machine is about 100 feet south of the entry area. There are other machines elsewhere in the lot. Find one, buy a permit, and put it on your dashboard. Do not park in any other lot, in a reserved space, or back into a space.

Free street parking also is available on the campus-side of the streets only. Parking in front of any residential housing will result in an expensive parking ticket. A City of Orange public parking lot, located on the southwest corner of E. Maple and N. Orange, is also free and only 2 blocks from the meeting. For more information, see the Transportation Information section.

North Orange County Computer Club 1 University Drive Chapman University, Orange, Ca. 92866

Mail to NOCCC should be sent to: PO Box 3616 Orange, CA 92857

Foot Notes **This page last updated on** .

Raw hit count (from 8/22/12) to NOW is 5386 . Most "hits" are from members.

**Some are from spiders and web crawlers.** *Others are from 'probes'.*<br>The Small Print: The 'probes' are undoubtedly from alien civilizations doing reconnaissance of our club, given the nature of our work.